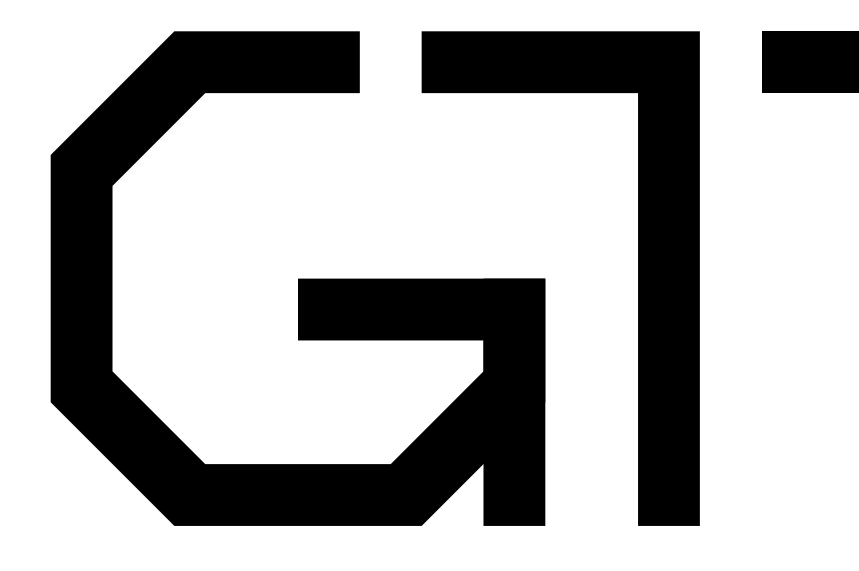

GisselquistTechnology, LLC

Daniel E. Gisselquist, Ph.D.

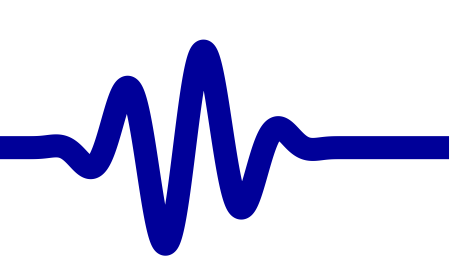

# <span id="page-1-0"></span>GT Lesson Overview

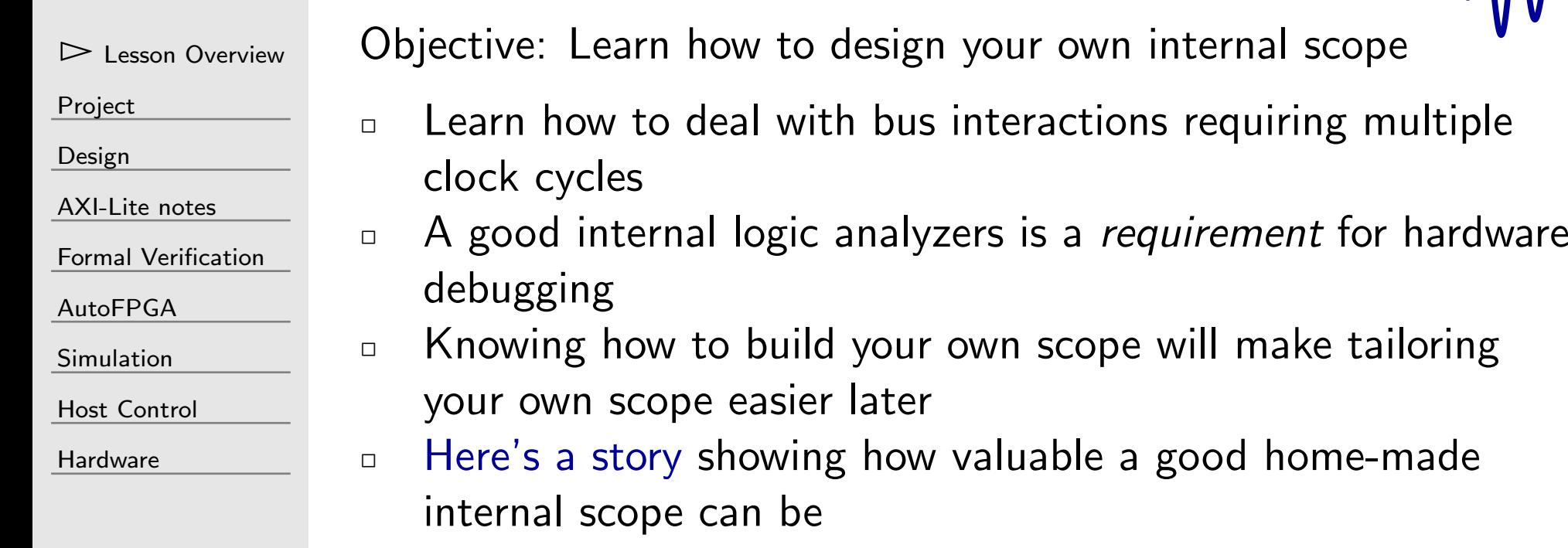

 $\sqrt{M_{\Lambda}}$ 

#### Work in Progress

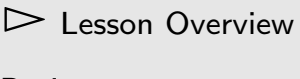

[Project](#page-3-0)

[Design](#page-23-0)

[AXI-Lite](#page-48-0) notes

Formal [Verification](#page-54-0)

[AutoFPGA](#page-60-0)

[Simulation](#page-71-0)

Host [Control](#page-72-0)

**[Hardware](#page-89-0)** 

#### This lesson is currently <sup>a</sup> work in progress.

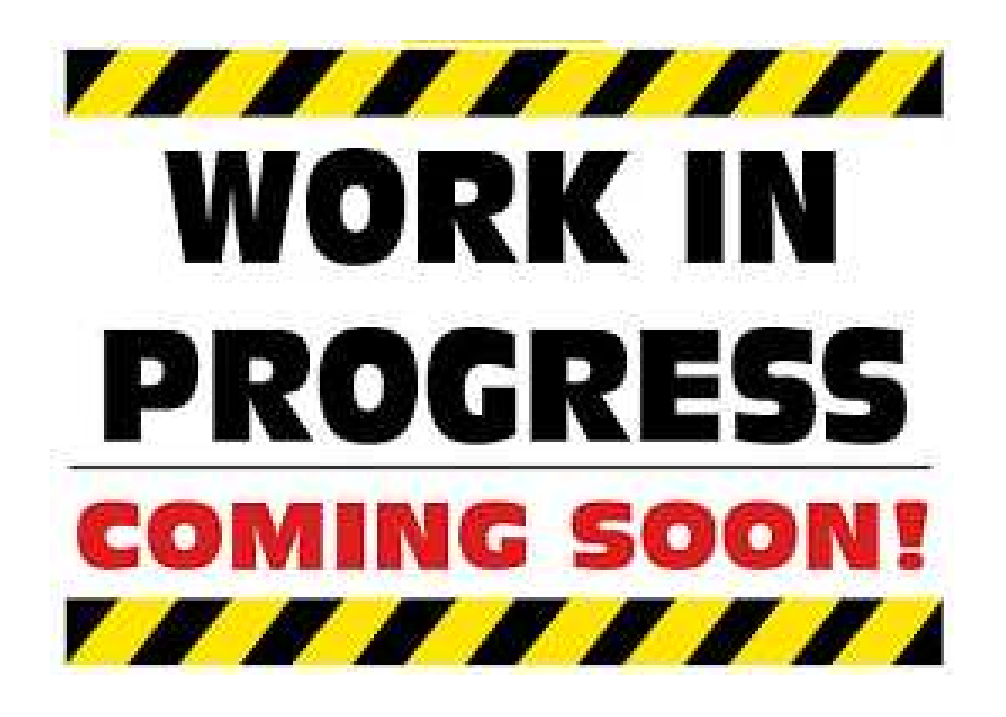

It will remain so until

- $\Box$  I've filled out the simulation section, created an exercise, added host software, and . . .
- $\Box$ I've built the design myself

#### <span id="page-3-0"></span> $\overline{\mathsf{L}}$

Lesson [Overview](#page-1-0)

 $\frac{\triangleright \text{Project}}{\text{A Score}}$  $\frac{\triangleright \text{Project}}{\text{A Score}}$  $\frac{\triangleright \text{Project}}{\text{A Score}}$ <sup>A</sup> [Scope](#page-4-0) Uses for <sup>a</sup> [scope](#page-5-0)

[Vendor](#page-7-0) bugs

<sup>A</sup> Bus [Scope](#page-8-0)

[Achille's](#page-12-0) Heel

Project [Structure](#page-13-0)

Design

[Requirements](#page-14-0)

CPU [Debugging](#page-15-0)

Trigger

[Requirements](#page-16-0)

Design

[Requirements](#page-21-0)

[Design](#page-23-0)

[AXI-Lite](#page-48-0) notes

Formal [Verification](#page-54-0)

[AutoFPGA](#page-60-0)

[Simulation](#page-71-0)

Host [Control](#page-72-0)

[Hardware](#page-89-0)

#### Project

## <span id="page-4-0"></span><sup>A</sup> Scope

–

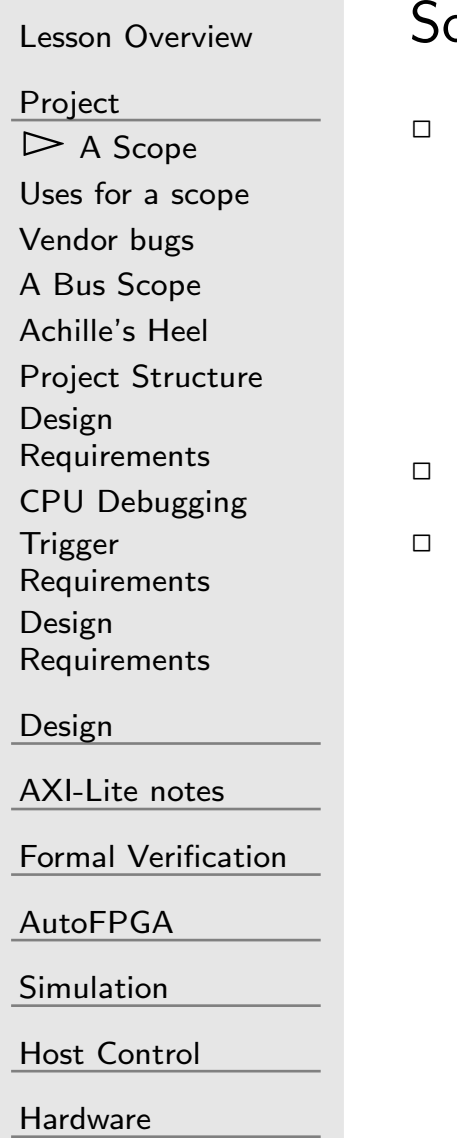

b, what do I mean by a "scope"?

- <sup>A</sup> "scope" is something that collects and displays data
	- – $\,$  Data is often displayed in lines, or traces, across the screen We'll just capture the data today We can use GTKWave for the display
- Data often arrives faster than it can be displayed or viewed $\Box$  With a trigger, a scope can be made to sample relevant data
	- –The trigger can be some event, such as an error condition
	- – $\,$  Data can be displayed up to the trigger
	- $\;\; \ldots$  or even after the trigger

#### <span id="page-5-0"></span>Uses for <sup>a</sup> scope

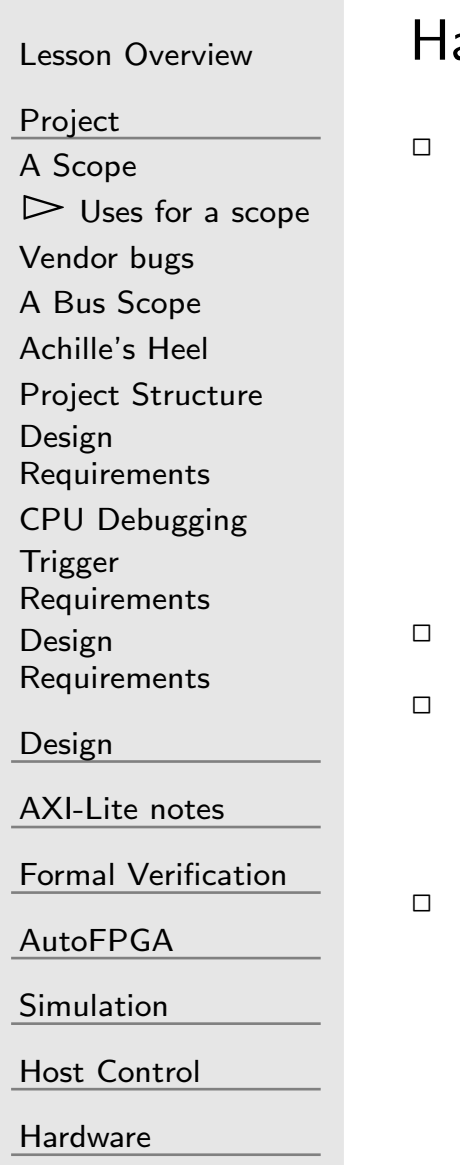

ardware is notoriously difficult to debug

- This isn't software
	- – <sup>A</sup> good software debugger stop your program on any breakpoint
	- – While stopped, you can examine any variable in your program at any time
	- –You can then step through your design
- Hardware doesn't stop
- $\Box$  It takes hardware to examine hardware
	- – $-$  Seeing *everything* requires a lot of extra hardware
	- <sup>A</sup> good scope can make it possible to get <sup>a</sup> <sup>g</sup>limpse of what's going on within your design

#### Uses for <sup>a</sup> scope

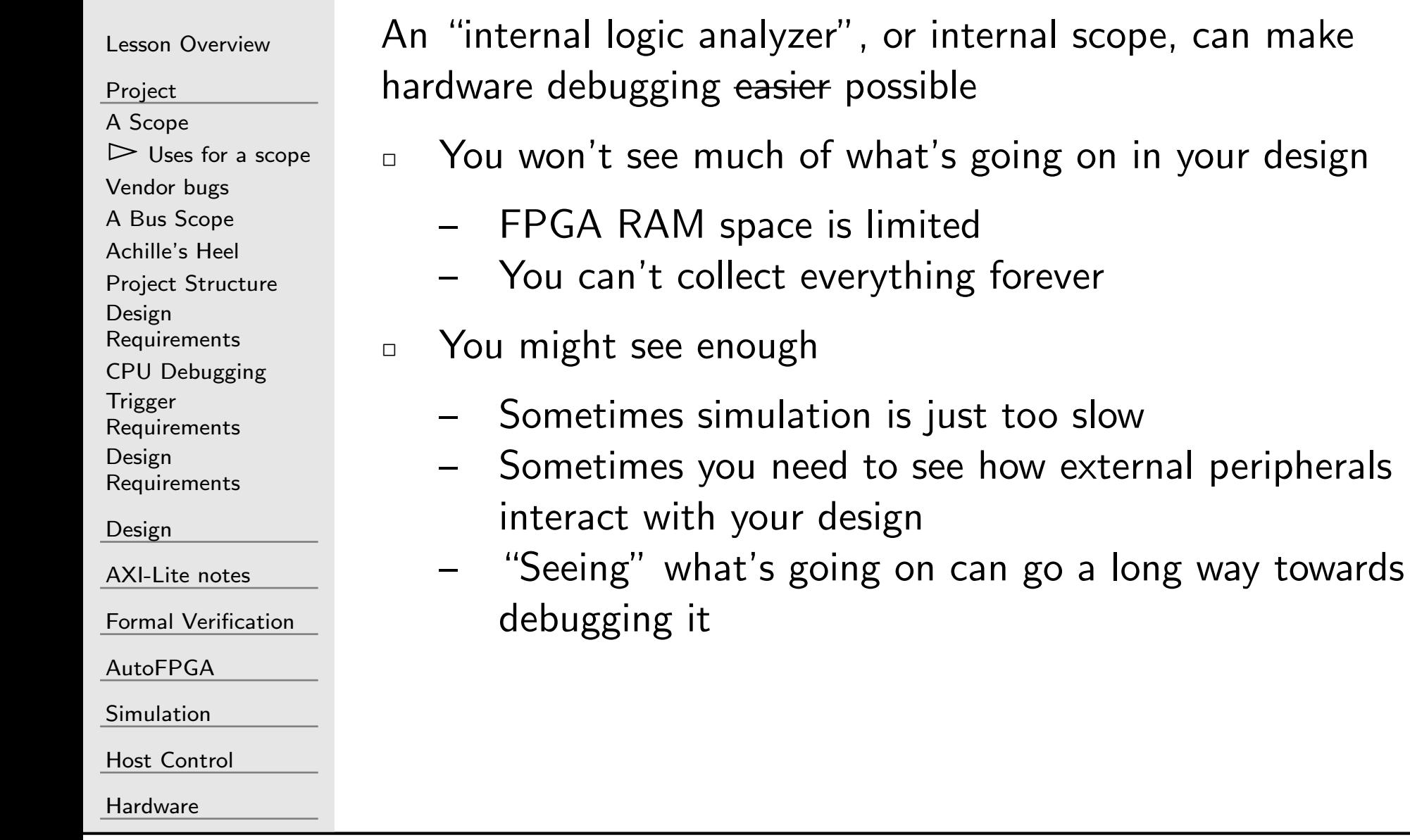

## <span id="page-7-0"></span>Vendor bugs

 $\Box$ 

Need help with vendor IP?

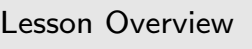

[Project](#page-3-0)

<sup>A</sup> [Scope](#page-4-0) Uses for <sup>a</sup> [scope](#page-5-0)

 $\triangleright$  [Vendor](#page-7-0) bugs<br>A Bus Scope <sup>A</sup> Bus [Scope](#page-8-0)

[Achille's](#page-12-0) Heel

Project [Structure](#page-13-0)

Design

[Requirements](#page-14-0)

CPU [Debugging](#page-15-0)

Trigger

[Requirements](#page-16-0)

Design

[Requirements](#page-21-0)

[Design](#page-23-0)

[AXI-Lite](#page-48-0) notes

Formal [Verification](#page-54-0)

[AutoFPGA](#page-60-0)

[Simulation](#page-71-0)

Host [Control](#page-72-0)

[Hardware](#page-89-0)

 $\Box$ I've been known to wander various vendor forums

- $\Box$  Users report problems with their own and vendor designs onthese forums
- $\Box$ (Interface problems are not uncommon)
- $\Box$  Without <sup>a</sup> trace illustrating the bug, bugs don't get isolated
	- It's impossible to tell which component caused the bug

Traces, whether generated from simulation or actual hardware, are essentially *required* for isolating and solving user issues

<span id="page-8-0"></span>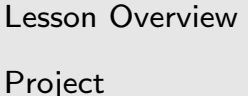

<sup>A</sup> [Scope](#page-4-0) Uses for <sup>a</sup> [scope](#page-5-0) [Vendor](#page-7-0) bugs  $\triangleright$  A Bus [Scope](#page-8-0)<br>Achille's Heel [Achille's](#page-12-0) Heel Project [Structure](#page-13-0) Design [Requirements](#page-14-0)CPU [Debugging](#page-15-0)Trigger

[Requirements](#page-16-0)

Design[Requirements](#page-21-0)

[Design](#page-23-0)

[AXI-Lite](#page-48-0) notes

Formal [Verification](#page-54-0)

[AutoFPGA](#page-60-0)

[Simulation](#page-71-0)

Host [Control](#page-72-0)

[Hardware](#page-89-0)

What makes <sup>a</sup> "Bus Scope" special?

- $\Box$  It has <sup>a</sup> bus based interface
	- –The bus provides the infrastructure it needs
	- –It's controlled from the bus–not JTAG
	- –It's read from the bus
- $\Box$  An on-board CPU can control or trigger it (if desired)  $\Box$  Unlike vendor-based scopes, <sup>a</sup> "bus scope" is controlled fromwithin the design itself.

Example uses:

Lesson [Overview](#page-1-0)

[Project](#page-3-0)<sup>A</sup> [Scope](#page-4-0)

Uses for <sup>a</sup> [scope](#page-5-0)

[Vendor](#page-7-0) bugs

 $\triangleright$  A Bus [Scope](#page-8-0)<br>Achille's Heel

[Achille's](#page-12-0) Heel

Project [Structure](#page-13-0)

Design

[Requirements](#page-14-0)

CPU [Debugging](#page-15-0)

Trigger

[Requirements](#page-16-0)

Design

[Requirements](#page-21-0)

[Design](#page-23-0)

[AXI-Lite](#page-48-0) notes

Formal [Verification](#page-54-0)

[AutoFPGA](#page-60-0)

[Simulation](#page-71-0)

Host [Control](#page-72-0)

[Hardware](#page-89-0)

 $\Box$  You can hold off triggering until you do something you want to examine

 $\Box$  You can check whether or not an external trigger has takenplace, and adjust (i.e. halt) your software at that time  $\Box$   $\quad$  You can either read back via software, or the debugging bus  $\Box$ For example, the ZipCPU's test S/W:

- –Manually triggers <sup>a</sup> CPU scope on any test failure
- –Then outputs details of the test failure
- The scopes results can then be read and processedexternally

–

Lesson [Overview](#page-1-0)

[Project](#page-3-0)<sup>A</sup> [Scope](#page-4-0)

Uses for <sup>a</sup> [scope](#page-5-0)

[Vendor](#page-7-0) bugs

- $\triangleright$  A Bus [Scope](#page-8-0)<br>Achille's Heel
- [Achille's](#page-12-0) Heel

Project [Structure](#page-13-0)

Design

[Requirements](#page-14-0)

CPU [Debugging](#page-15-0)

Trigger

[Requirements](#page-16-0)

Design

[Requirements](#page-21-0)

[Design](#page-23-0)

[AXI-Lite](#page-48-0) notes

Formal [Verification](#page-54-0)

[AutoFPGA](#page-60-0)

[Simulation](#page-71-0)

Host [Control](#page-72-0)

[Hardware](#page-89-0)

#### DSP designs have special needs

- $\Box$  DSP designs often have to deal with data rates slower thanthe clock rate
- $\Box$  These signals often include handshaking signals to indicate valid data
	- – AXI Stream uses S\_AXIS\_TVALID and S\_AXIS\_TREADY to control such data

This method often runs into trouble if the source, oftenan A/D digitizer, can't handle backpressure.

(Backpressure exists when VALID && !READY)

 $\,$   $\,$  l like to use a CE signal for this purpose. (I allow no back pressure.)

This method can still run into trouble when driving a  $D/A$ where backpressure may be required

#### Lesson [Overview](#page-1-0)

DSP Requirements:

- [Project](#page-3-0)
- <sup>A</sup> [Scope](#page-4-0)
- Uses for <sup>a</sup> [scope](#page-5-0)
- [Vendor](#page-7-0) bugs
- $\triangleright$  A Bus [Scope](#page-8-0)<br>Achille's Heel
- [Achille's](#page-12-0) Heel
- Project [Structure](#page-13-0)
- Design
- [Requirements](#page-14-0)
- CPU [Debugging](#page-15-0)
- Trigger
- [Requirements](#page-16-0)
- Design
- [Requirements](#page-21-0)
- [Design](#page-23-0)
- [AXI-Lite](#page-48-0) notes
- Formal [Verification](#page-54-0)
- [AutoFPGA](#page-60-0)
- [Simulation](#page-71-0)
- Host [Control](#page-72-0)
- [Hardware](#page-89-0)
- $\Box$ DSP designs can be a challenge to examine when looking at <sup>a</sup> trace
	- –The data is only valid on specific cycles
	- – This creates artifacts within traces that can be difficult to interpret
- $\Box$  If we only capture on valid data cycles, our result will be easier to understand
- $\Box$  Therefore, we'll want to *only* capture data when an external  $\Box$ data valid signal is true.
- $\Box$ We can use i\_ce for this purpose

#### <span id="page-12-0"></span>Achille's Heel

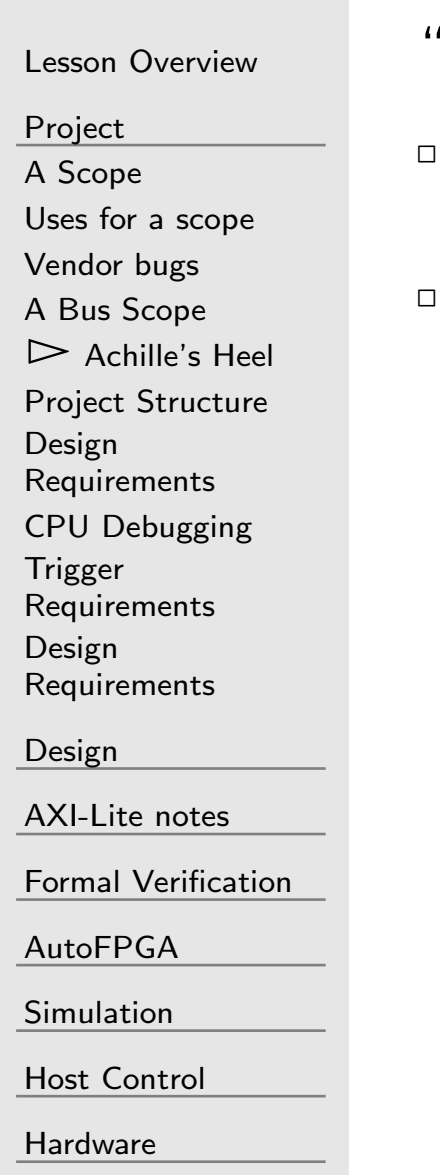

"Bus Scopes" have an Achilles heel:

- If the bus ever locks up, the debugging data becomes inaccessible
- <sup>A</sup> good formal proof will guarantee the bus doesn't lock up
	- –Formal methods become essential here
	- –Not just for the bus scope, but for the entire design

#### <span id="page-13-0"></span>Project Structure

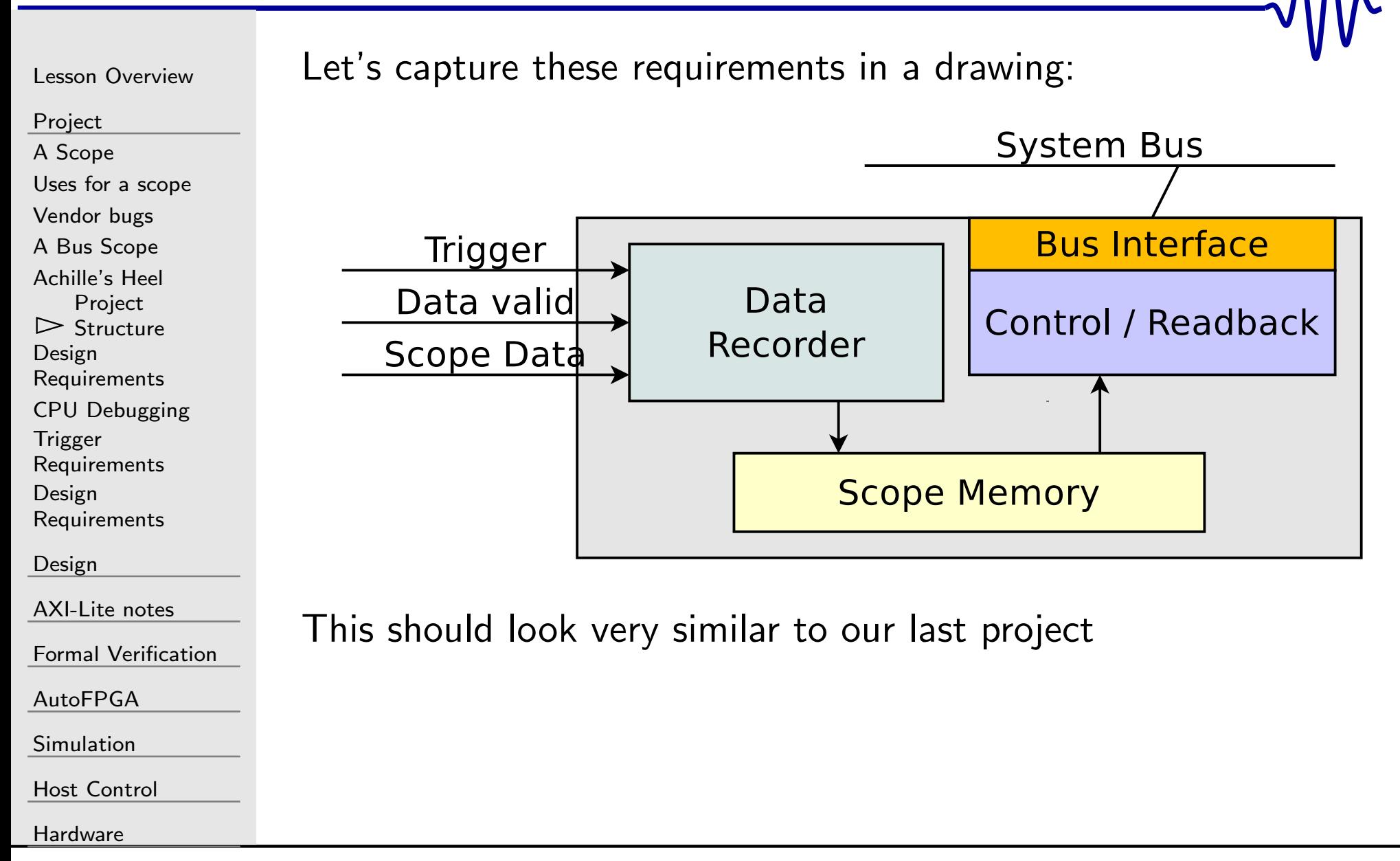

#### <span id="page-14-0"></span>Design Requirements

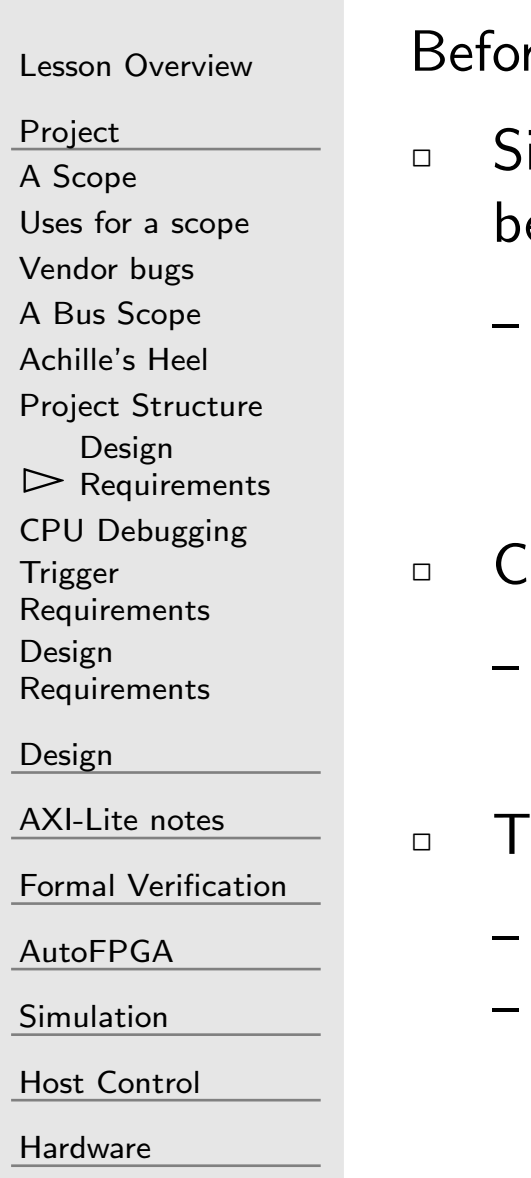

re diving in, let's enumerate some requirements

- ince we'll use this trace data for debugging, our data *must* be reliable
	- Since memory cannot be reset, this means we'll need to make certain that all memory is filled before we trigger any data capture
- aptures need to be triggered
	- Triggers can be either described in hardware, or written by the CPU
- he CPU must be able to:
	- Know if the scope has been triggered
	- Read out the results

## <span id="page-15-0"></span>CPU Debugging

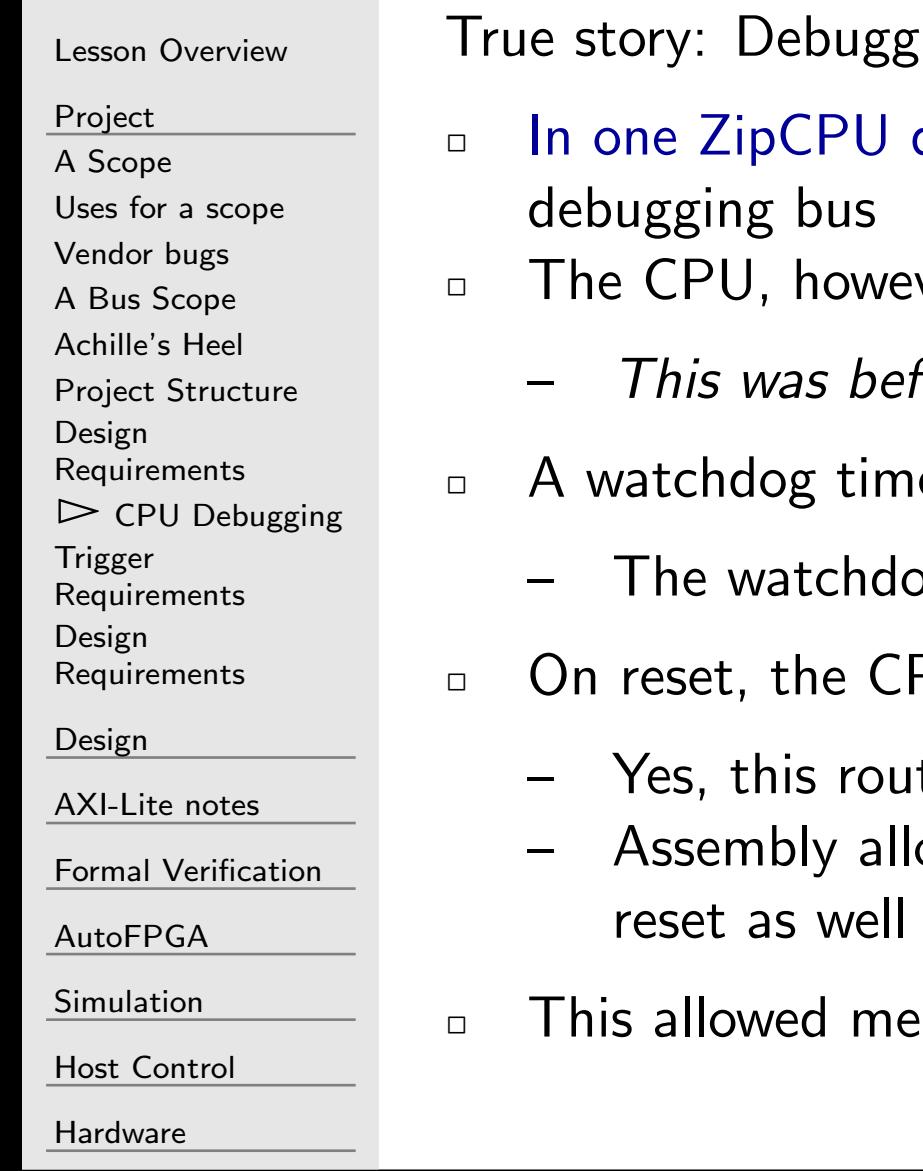

 $\mathfrak{g}$ ing with no debugging bus

- design, the FPGA had no room for a
- ver, still needed debugging
	- fore I [discovered](https://zipcpu.com/blog/2017/10/19/formal-intro.html) formal methods
- er rebooted the CPU if it ever locked up
	- $\log$  timer also triggered the scope
- $\mathsf{P}\mathsf{U}$  read out the scope's data
	- tine was written in [assembly](https://github.com/ZipCPU/s6soc/blob/master/sw/zipos/resetdump.s)
	- owed me to capture the CPU's registers on
	- to debug the CPU

<span id="page-16-0"></span>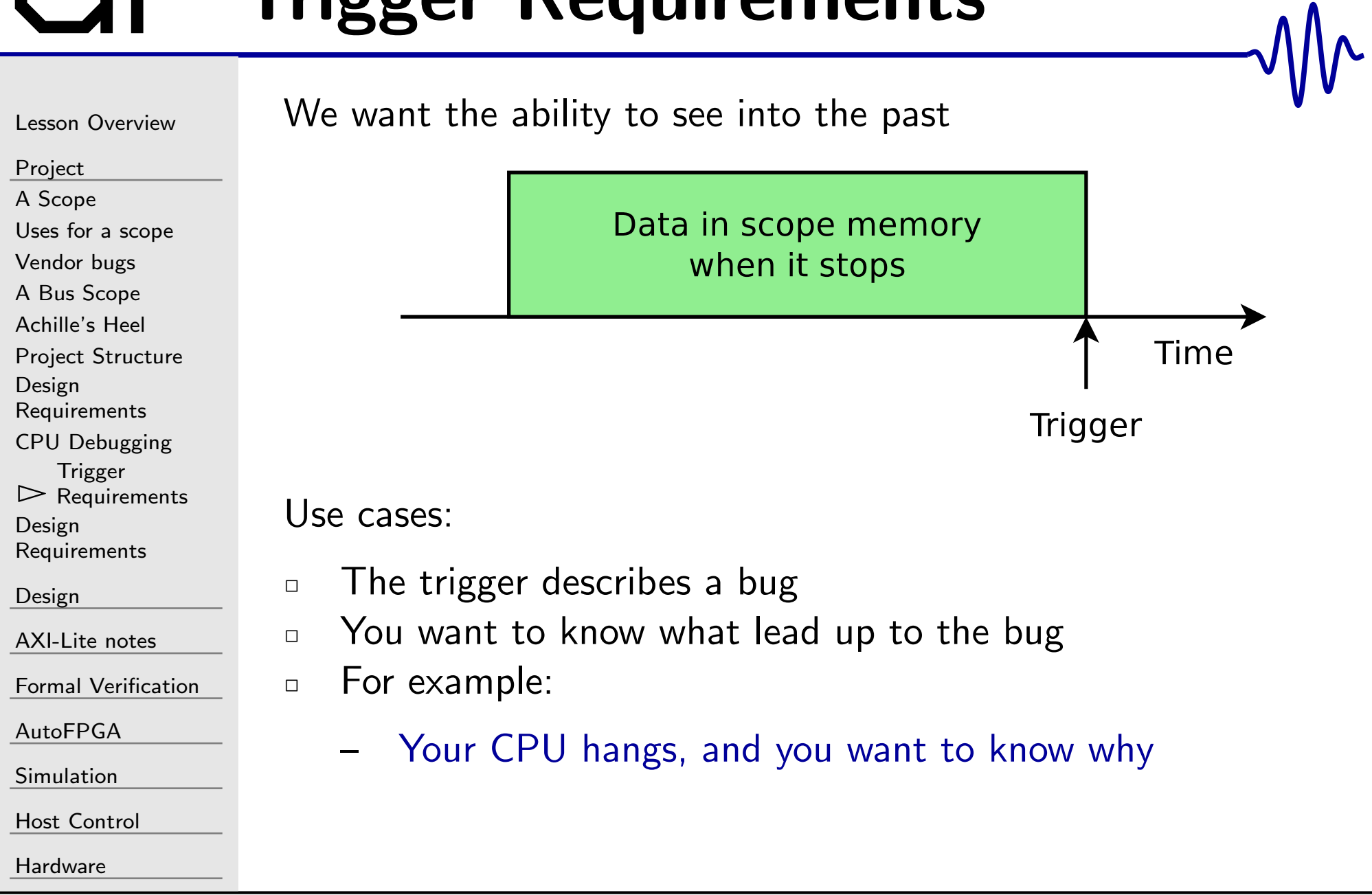

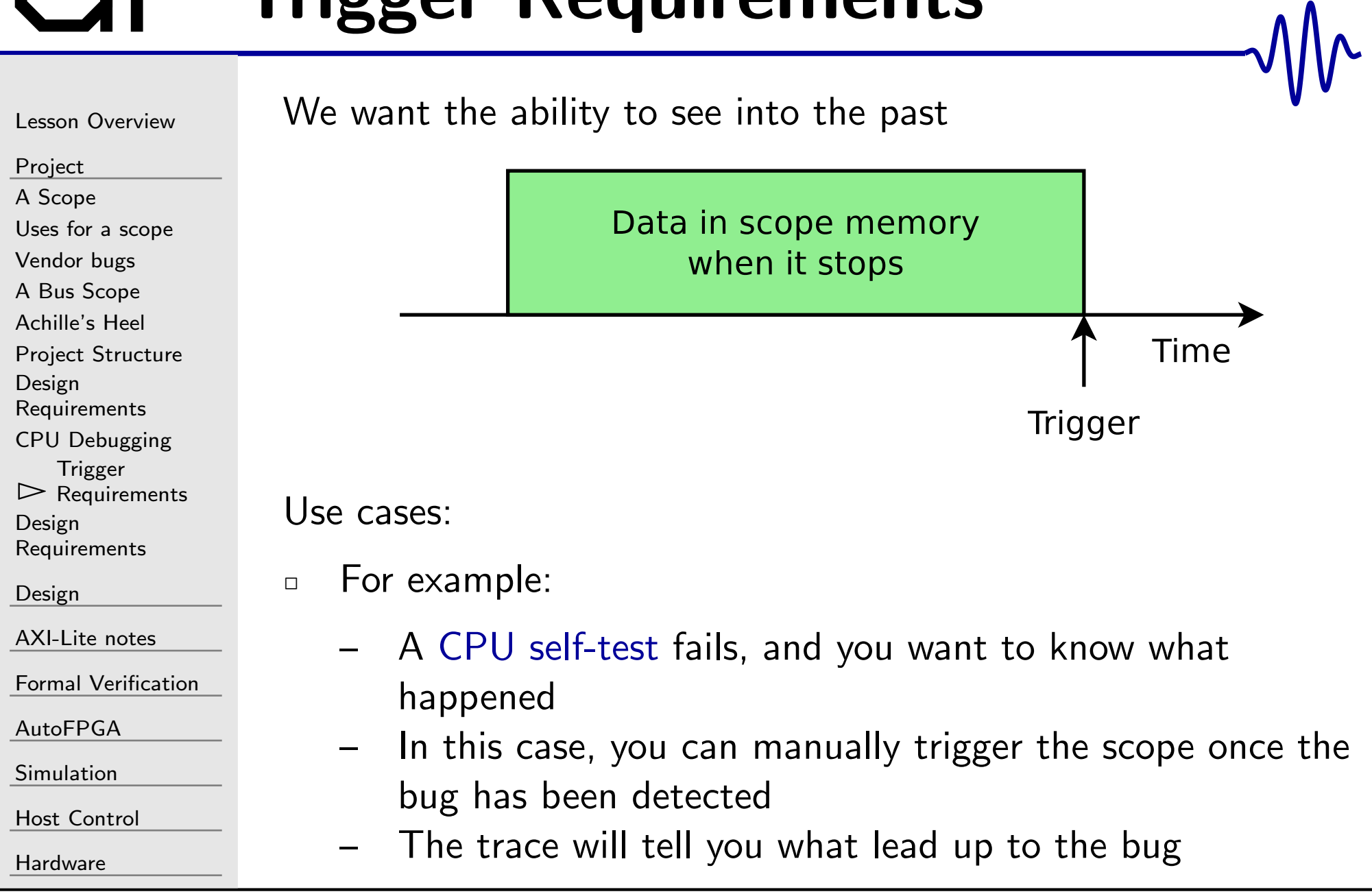

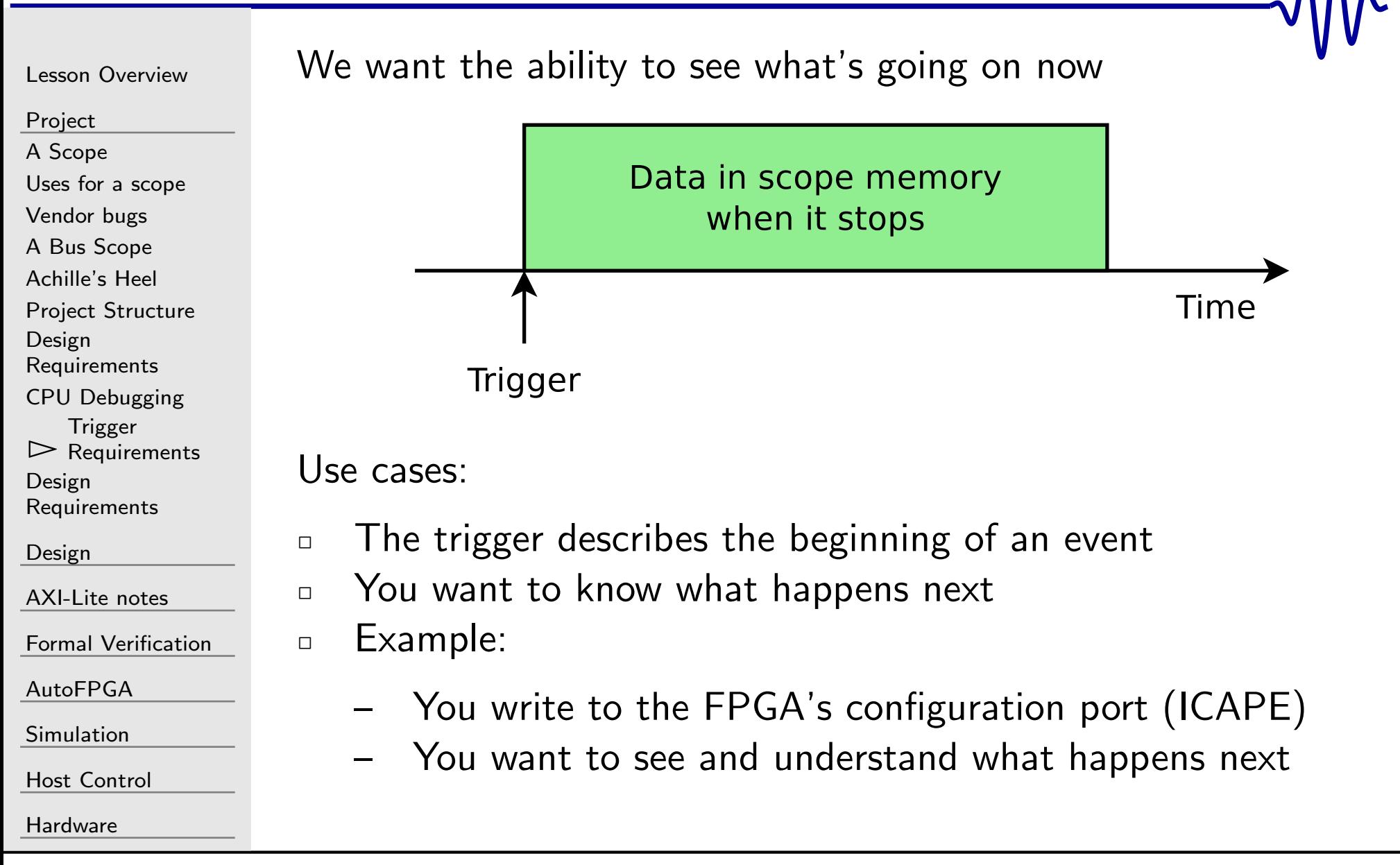

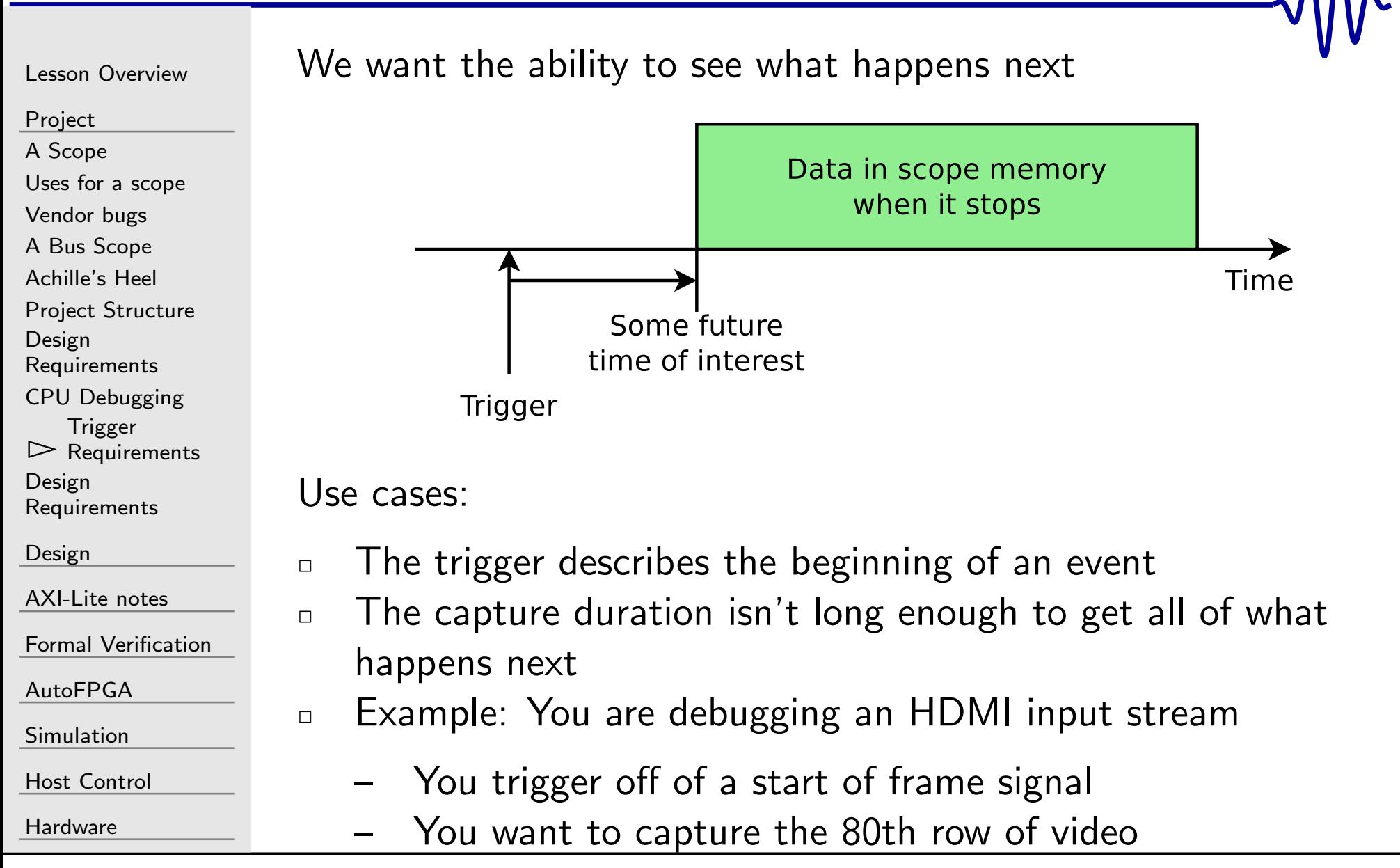

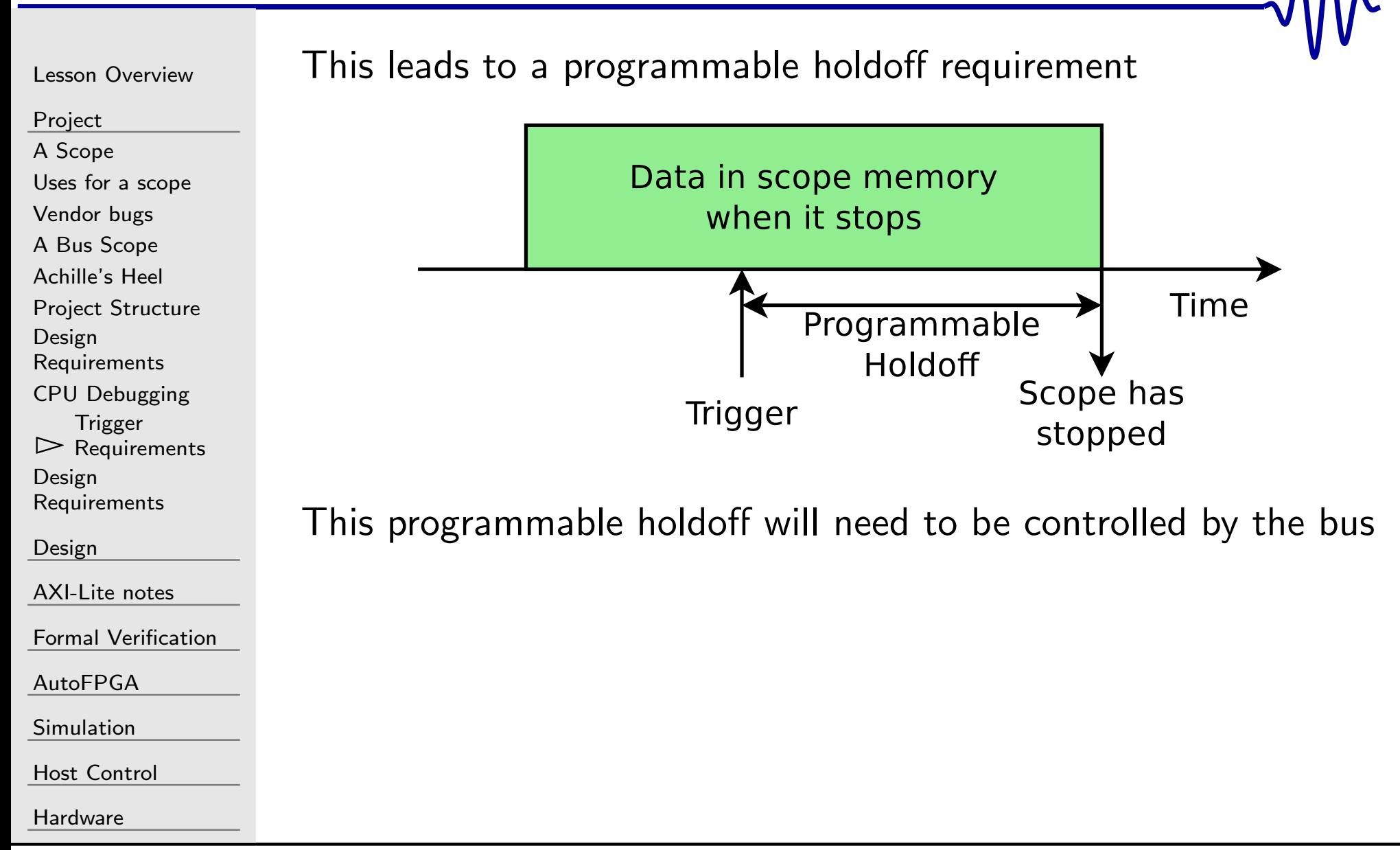

# <span id="page-21-0"></span>GT Design Requirements

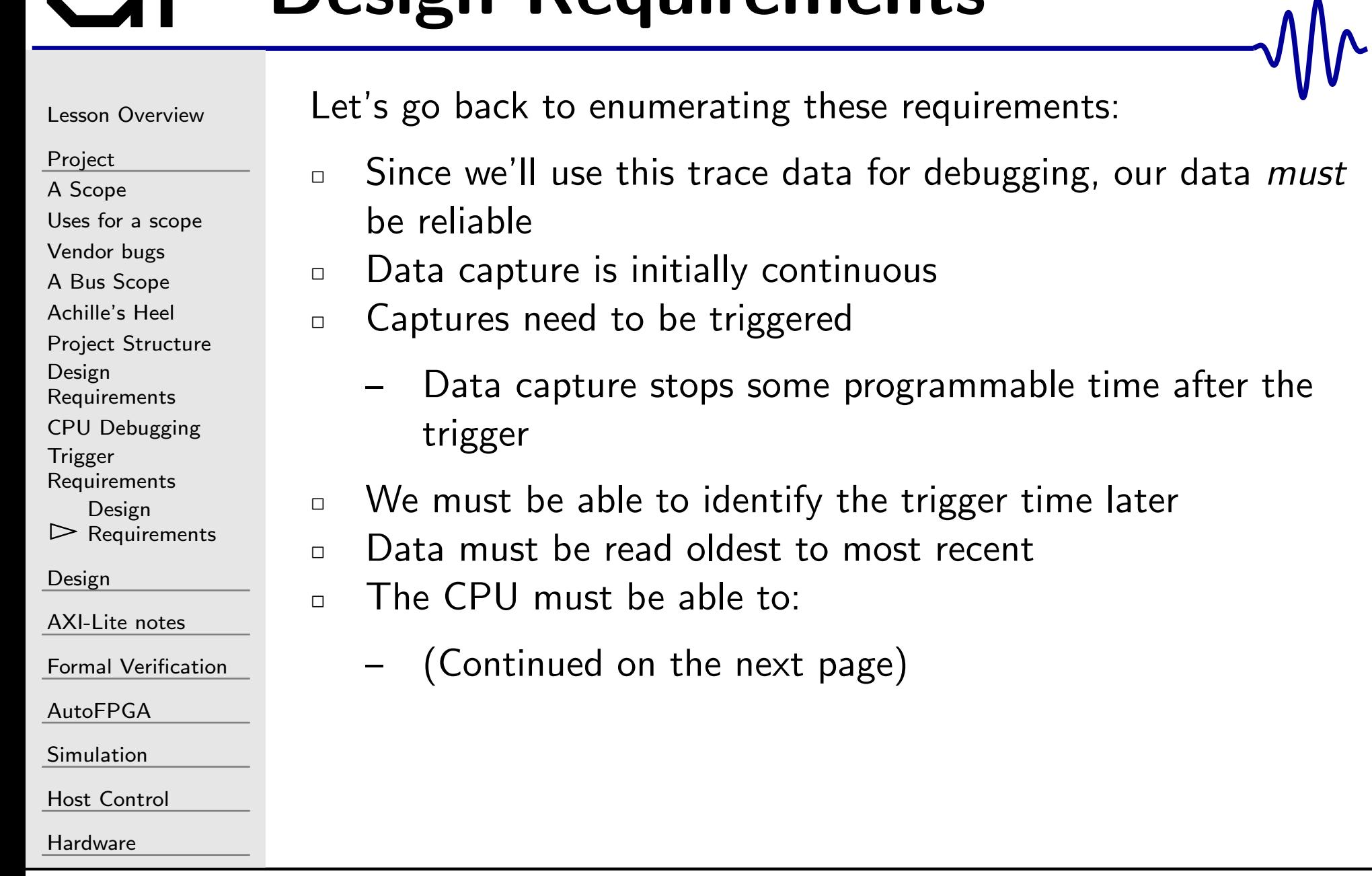

#### Design Requirements

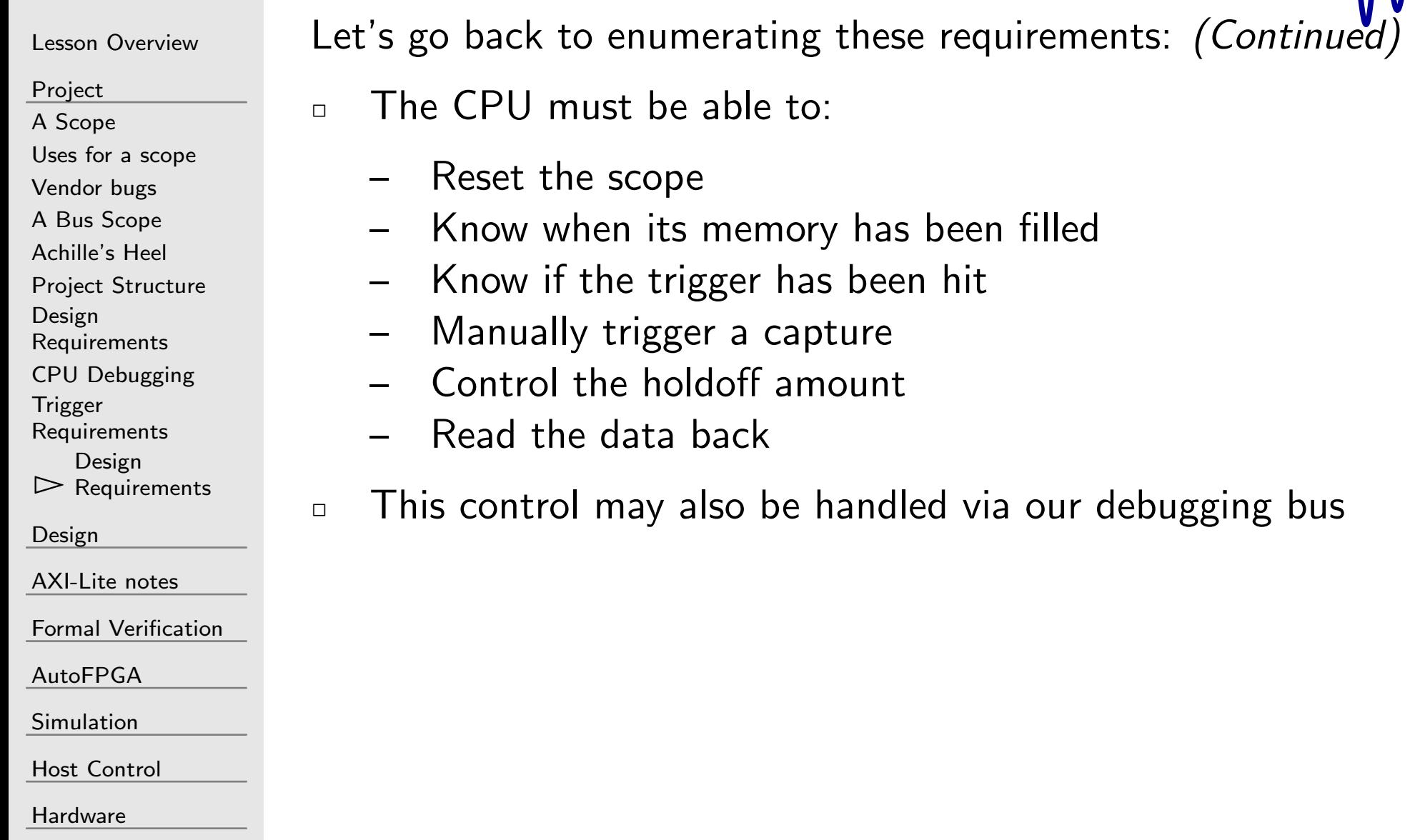

 $\mathcal{M}_{\Lambda}$ 

#### <span id="page-23-0"></span>G

Lesson [Overview](#page-1-0)

[Project](#page-3-0)

 $\triangleright$  Design

 $\overline{\triangleright}$  [Design](#page-23-0)<br>State [Machine](#page-24-0)

Basic Scope [Design](#page-27-0)

Scope [Design](#page-29-0)

Bus [Interface](#page-33-0)

[Internal](#page-35-0) Reset

[Trigger](#page-37-0) Control

[Holdoff](#page-40-0)

Control [Register](#page-41-0)

[Reading](#page-42-0) Data

Bus [Reads](#page-46-0)

[Interrupts](#page-47-0)

[AXI-Lite](#page-48-0) notes

Formal [Verification](#page-54-0)

[AutoFPGA](#page-60-0)

[Simulation](#page-71-0)

Host [Control](#page-72-0)

[Hardware](#page-89-0)

#### Design

#### <span id="page-24-0"></span>State Machine

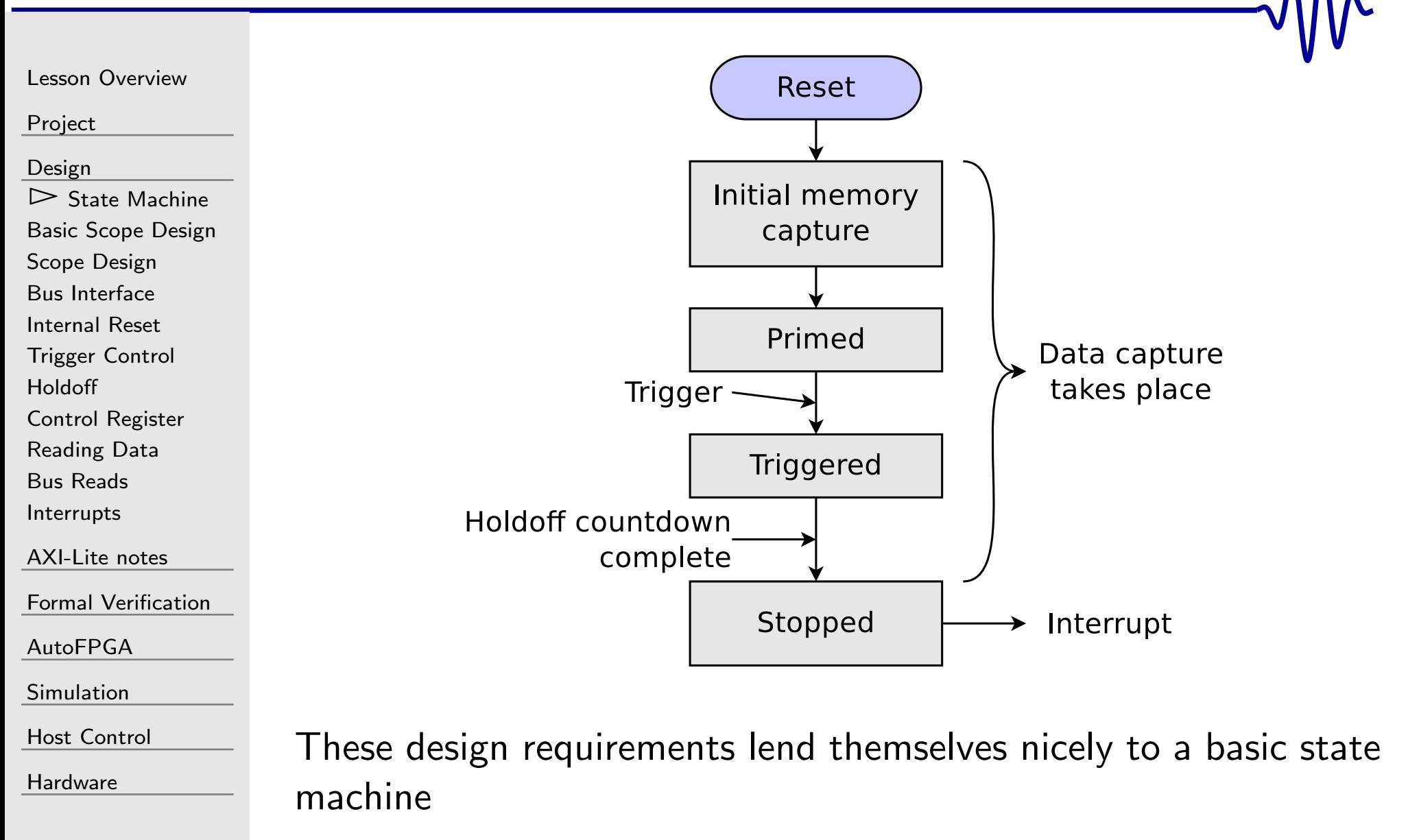

#### State Machine

Lesson [Overview](#page-1-0)

[Project](#page-3-0)

[Design](#page-23-0)

- $\triangleright$  s State [Machine](#page-24-0) Basic Scope [Design](#page-27-0)Scope [Design](#page-29-0) Bus [Interface](#page-33-0) [Internal](#page-35-0) Reset [Trigger](#page-37-0) Control [Holdoff](#page-40-0)
- Control [Register](#page-41-0)
- [Reading](#page-42-0) Data
- Bus [Reads](#page-46-0)
- [Interrupts](#page-47-0)
- [AXI-Lite](#page-48-0) notes

Formal [Verification](#page-54-0)

[AutoFPGA](#page-60-0)

[Simulation](#page-71-0)

Host [Control](#page-72-0)

**[Hardware](#page-89-0)** 

1. Reset

- $\Box$ Memory pointers are initialized
- 2. Initial Memory Capture
	- $\Box$ Incoming data used to fill memory
- 3. Primed
	- $\Box$ At this point, all memory has been written to
	- $\Box$ Here is where we become sensitive to the trigger
- 4. Triggered
	- $\Box$ Once the trigger is received, we start <sup>a</sup> countdown timer
- 5. Stopped
	- $\Box$ When the countdown timer hits zero, we stop recording

#### State Machine

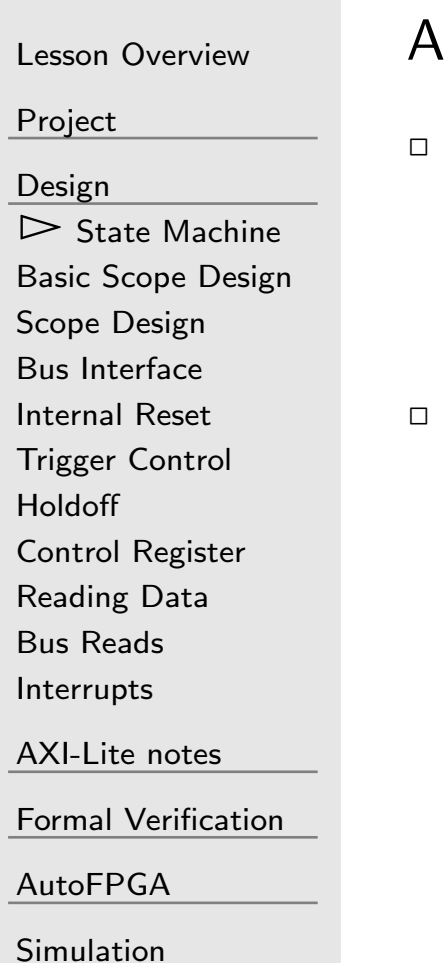

Host [Control](#page-72-0)

**[Hardware](#page-89-0)** 

Ithough this design is easily described by a state machine

- I've never built it like <sup>a</sup> state machine
	- – $\,$  There's no internal  ${\bf case}(\text{state})$  statement
	- –While you could use one, <sup>I</sup> just never have
- Instead, <sup>I</sup> use flags to identify the various states
	- –s\_reset
	- –primed
	- –triggered
	- –stopped

#### <span id="page-27-0"></span>Basic Scope Design

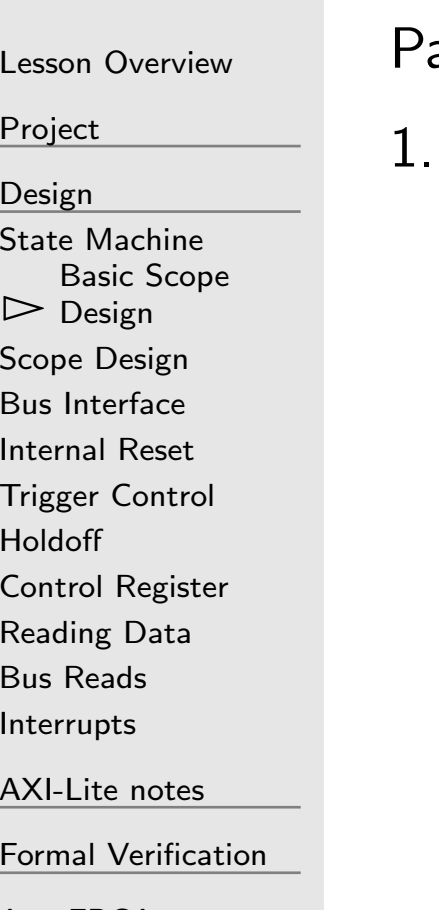

[AutoFPGA](#page-60-0)

[Simulation](#page-71-0)

Host [Control](#page-72-0)

[Hardware](#page-89-0)

arts of this are easy enough we could almost start immediately:

We'll need a memory, a write pointer, and a flag to know if we've stopped collecting

parameter  $W = 32$ , // Match the bus width  $LGMEM = 12; // Log of the memory size$  $\qquad \qquad \mathsf{reg} \qquad \quad \left[ \texttt{W}-1 \texttt{:} \texttt{0} \right] \qquad \qquad \mathsf{mem} \ \left[ \texttt{0} \texttt{:} \left( \texttt{1} \texttt{<<} \texttt{LGNA} \right) -1 \right] ;$  $\mathop{\mathtt{reg}}\nolimits \qquad \left[ \texttt{LGMEM}-\texttt{1:0} \right] \qquad \quad \mathtt{wr\_addr}$ wr\_addr; regstopped ;

#### Basic Scope Design

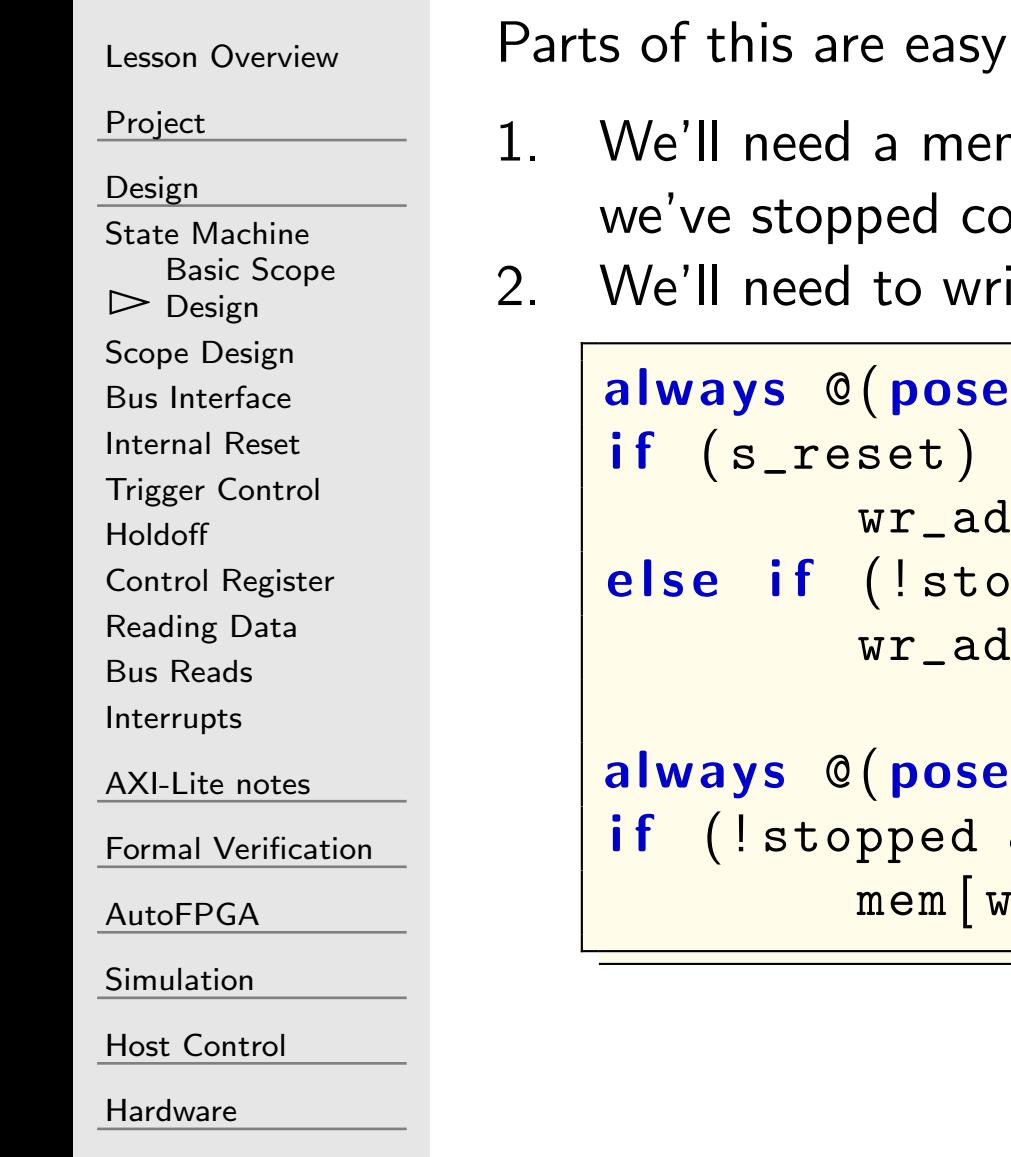

enough we could almost start immediately:

- nory, a write pointer, and a flag to know if ollecting
- ite to memory until we've been stopped

```
(posedge i_clk)
            \texttt{wr\_addr} \leq 0;

e l s e i f ( ! stopped && i_ce
)\texttt{wr\_addr} \leq \texttt{wr\_addr} + 1;(posedge i_clk)
                  && i_ce
)[\texttt{wr\_addr}] \ \texttt{<=}\ \texttt{i\_scope\_data} ;
```
### <span id="page-29-0"></span>Scope Design

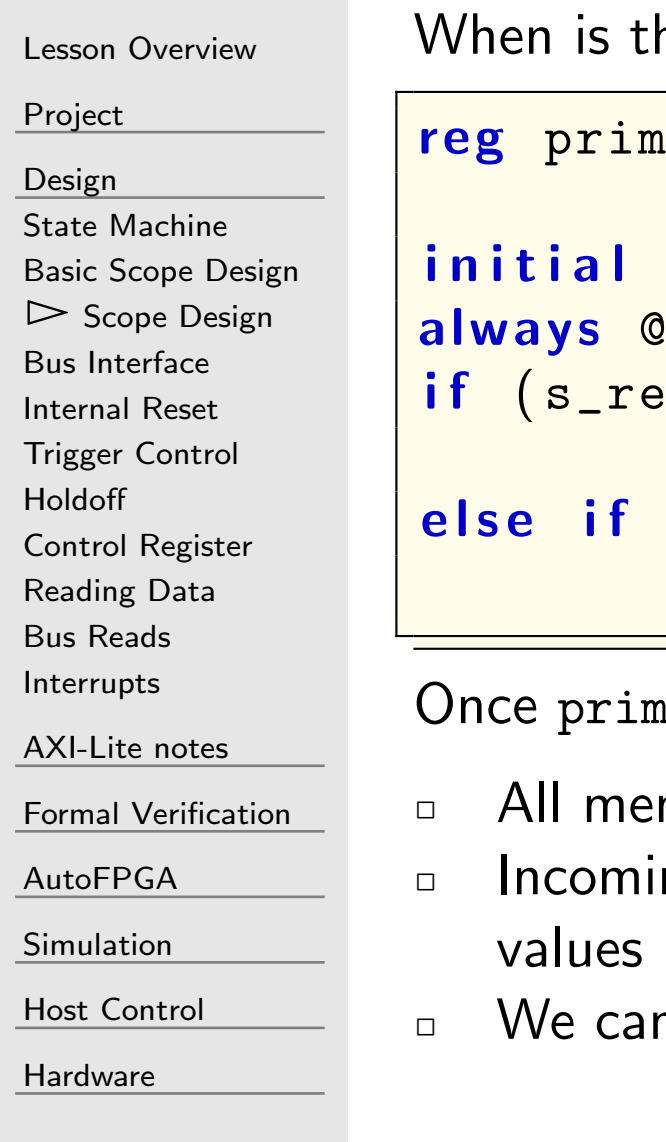

#### he memory full?

```
ed;
```

```
\bm{i} \bm{n} it ial primed = 0;
               ( posedge i_clk )
\quad \  \  \, {\sf if} \ \ ({\tt s\_reset})primed \leq 0;
else if (i_ce && !primed)
               \texttt{primed} \, \texttt{<=} \, \, (\&\texttt{wr\_addr}\,) ;
```
primed becomes true,

mory is valid

- $\Box$  Incoming values are now overwriting prior (valid) memory
- n now respond to a trigger

#### GT Scope Design

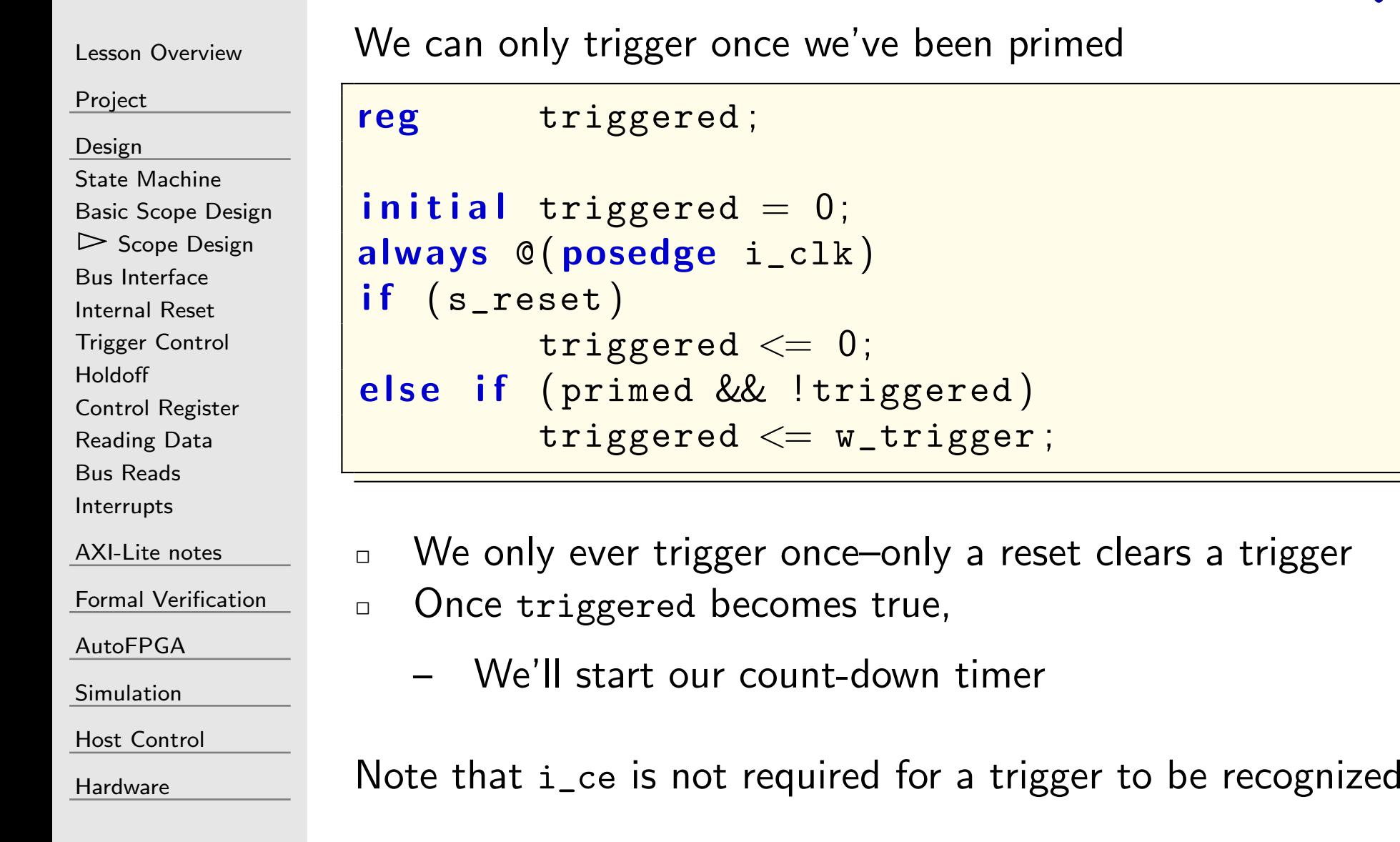

#### Scope Design

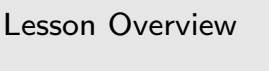

[Project](#page-3-0)

[Design](#page-23-0)

 State [Machine](#page-24-0) Basic Scope [Design](#page-27-0) $\mathrel{\vartriangleright}$  Scope [Design](#page-29-0)<br>Bus Interface Bus [Interface](#page-33-0) [Internal](#page-35-0) Reset [Trigger](#page-37-0) Control [Holdoff](#page-40-0) Control [Register](#page-41-0) [Reading](#page-42-0) Data

Bus [Reads](#page-46-0)

[Interrupts](#page-47-0)

[AXI-Lite](#page-48-0) notes

Formal [Verification](#page-54-0)

[AutoFPGA](#page-60-0)

[Simulation](#page-71-0)

Host [Control](#page-72-0)

**[Hardware](#page-89-0)** 

Collection stops r\_holdoff time steps after the trigger

 $\Box$ This will require <sup>a</sup> counter

```
reg[HOLDOFFBITS -1: 0] counter, r_holdoff;
 \bm{i} nitial counter = 0;
always @(posedge i_clk)
 \left| {\textbf{if}} \;\; \left( {\textbf{s\_reset}} \;\;||\;\; \texttt{!triggered} \right) \right|counter <= r_holdoff ;
else if (i\_ce && counter > 0)
              \begin{array}{c} \texttt{counter} \leq \texttt{counter} \ - \ 1; \end{array}
```
#### Scope Design

Lesson [Overview](#page-1-0)[Project](#page-3-0)[Design](#page-23-0)State [Machine](#page-24-0) Basic Scope [Design](#page-27-0) $\mathrel{\vartriangleright}$  Scope [Design](#page-29-0)<br>Bus Interface Bus [Interface](#page-33-0) [Internal](#page-35-0) Reset [Trigger](#page-37-0) Control [Holdoff](#page-40-0) Control [Register](#page-41-0) [Reading](#page-42-0) DataBus [Reads](#page-46-0) [Interrupts](#page-47-0)[AXI-Lite](#page-48-0) notes Formal [Verification](#page-54-0)[AutoFPGA](#page-60-0)[Simulation](#page-71-0)Host [Control](#page-72-0) **[Hardware](#page-89-0)** We can now generate our stopped flag. reg stopped ;  $\textsf{initial}\ \ \textsf{stopped}\ =\ 0\,;$ always @ $(\,$  posedge  $\,$  i\_clk $\, )$  $\quad \ \textsf{if} \ \ (\texttt{s\_reset} \ \ || \ \ \texttt{!primed})$  $\texttt{stopped} \leq 0$ ; <sup>e</sup> <sup>l</sup> <sup>s</sup> <sup>e</sup> <sup>i</sup> <sup>f</sup> ( i\_ce && ! stopped ) beginif  $(w\_trigger$  && r\_holdoff  $== 0)$  $//$  Trigger now  $\texttt{stopped} \leq 1$ ;  $if$  (triggered && counter  $== 0)$ ) // Countdown complete  $\texttt{stopped} \texttt{<= 1};$ end

#### <span id="page-33-0"></span>Bus Interface

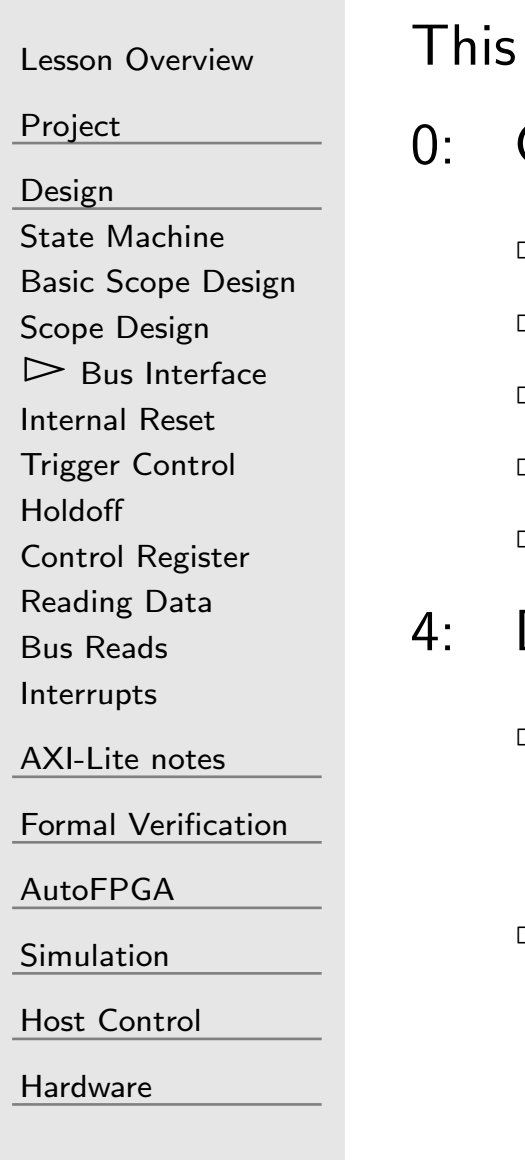

design only needs two registers:

- Control register: Actions include
	- ˝Reset the scope
	- ˝Adjust the holdoff
	- $\Box$ Query the state
	- ˝Manually trigger the capture
	- $\Box$ Disable the hardware trigger
- Data register
	- $\Box$  Read scope data back once capture has stopped
		- –Data is read from oldest to most recent
	- $\Box$  BONUS: Read the current/active incoming data, before collection is complete

#### Control Requirements

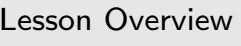

[Project](#page-3-0)

[Design](#page-23-0)

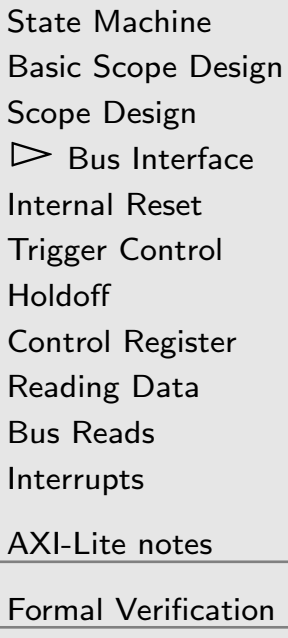

[AutoFPGA](#page-60-0)

[Simulation](#page-71-0)

**[Hardware](#page-89-0)** 

Host [Control](#page-72-0)

We'll control our design with <sup>a</sup> couple of knobs:

31 <sup>30</sup> <sup>29</sup> <sup>28</sup> <sup>27</sup> <sup>26</sup> <sup>25</sup> <sup>24</sup> <sup>23</sup> <sup>22</sup> <sup>21</sup> <sup>20</sup> <sup>19</sup> <sup>18</sup> <sup>17</sup> <sup>16</sup> <sup>15</sup> <sup>14</sup> <sup>13</sup> <sup>12</sup> <sup>11</sup> <sup>10</sup> 987654322 1 0

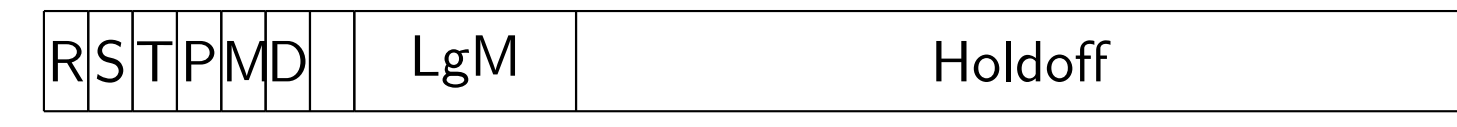

- <sup>R</sup> Reset in progress. Writes automatically reset
- <sup>S</sup> Capture has stopped (Read only)
- <sup>T</sup> Design has been triggered (Read only)
- <sup>P</sup> Memory has been primed (Read only)
- <sup>M</sup> Manual trigger
- D Disable trigger (write only)

LgM Log (based two) of the Memory Size (i.e. LGMEM )

#### <span id="page-35-0"></span>Internal Reset

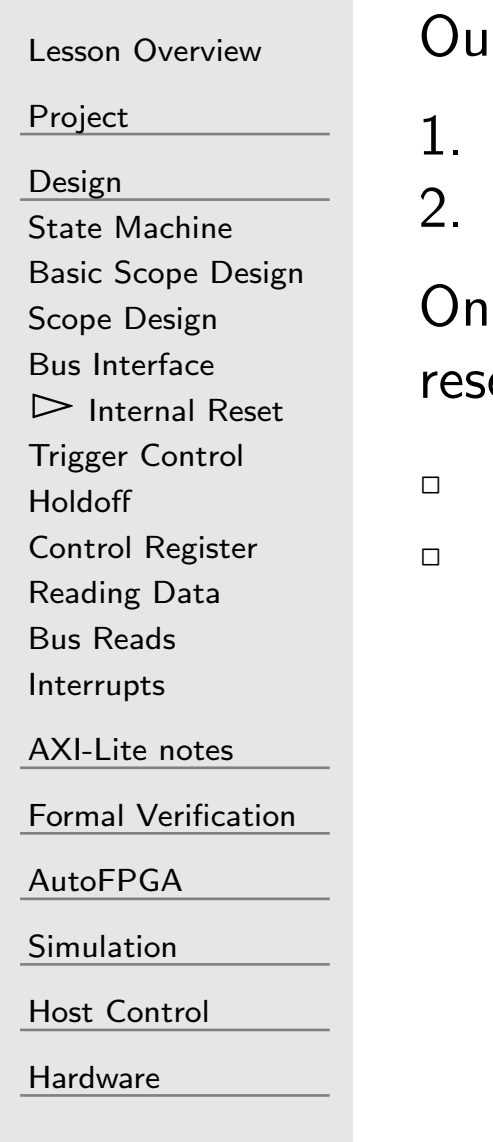

Ir design needs two basic resets:

- On any initial system reset
- 2. On <sup>a</sup> user command

any write, we might adjust critical values and so require a et

- Writes automatically trigger resets
	- ... unless a 1 is written to the reset bit to prevent this automatic reset
# Internal Reset

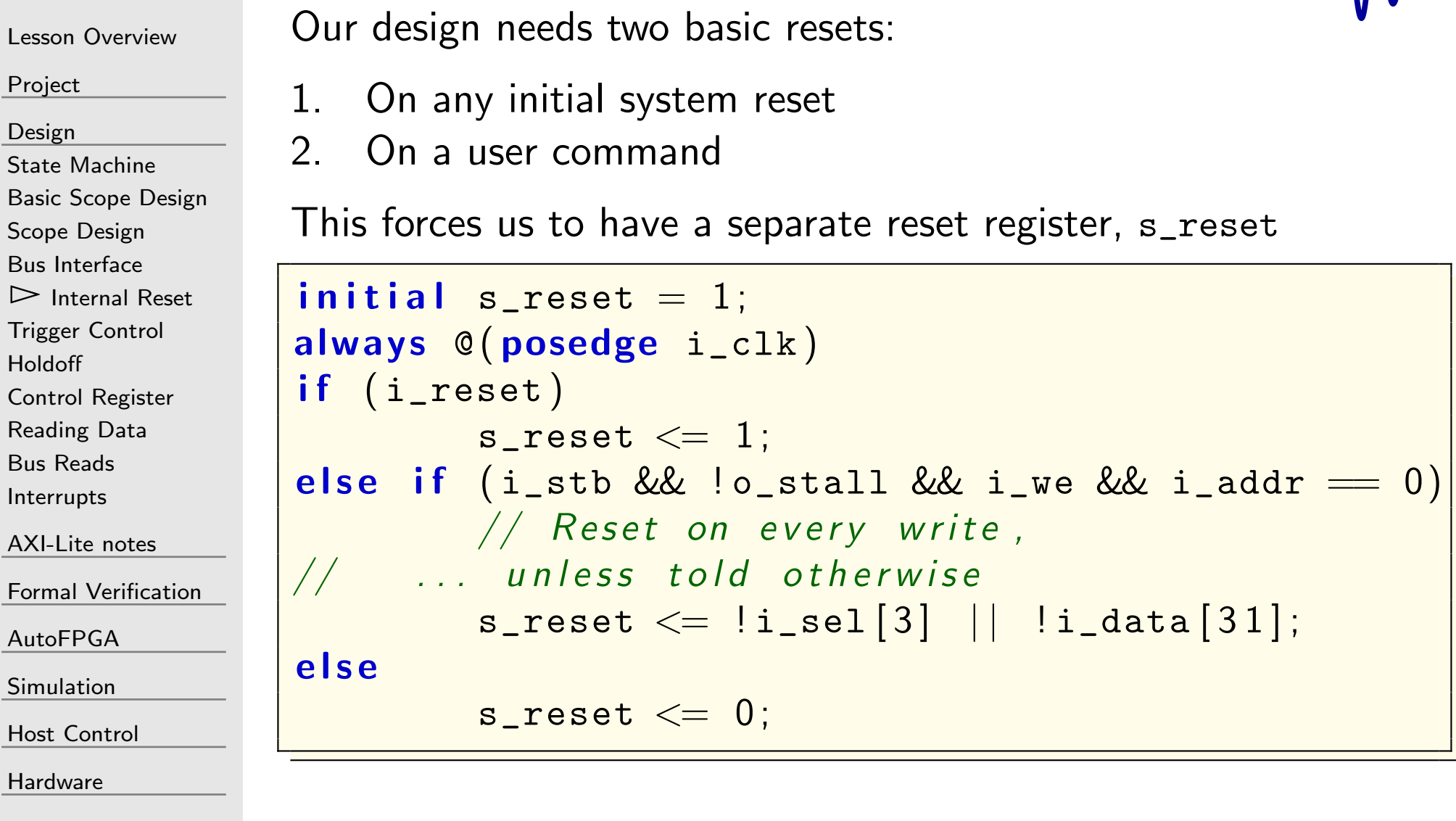

# <span id="page-37-0"></span>Trigger Control

Lesson [Overview](#page-1-0)

[Project](#page-3-0)

[Design](#page-23-0)

State [Machine](#page-24-0) Basic Scope [Design](#page-27-0)

Scope [Design](#page-29-0)

Bus [Interface](#page-33-0)

[Internal](#page-35-0) Reset

▷ [Trigger](#page-37-0) Control<br>Holdoff

[Holdoff](#page-40-0)

Control [Register](#page-41-0)

[Reading](#page-42-0) Data

Bus [Reads](#page-46-0)

[Interrupts](#page-47-0)

[AXI-Lite](#page-48-0) notes

Formal [Verification](#page-54-0)

[AutoFPGA](#page-60-0)

[Simulation](#page-71-0)

Host [Control](#page-72-0)

**[Hardware](#page-89-0)** 

```
initial \{ m_trigger, r_disabled \} = 0;
always @(posedge i_clk)
i f ( i_reset )
beginm\_trigger \hspace{0.1cm} \textbf{<} \hspace{0.1cm} = \hspace{0.1cm} 0 \hspace{0.1cm} ; \hspace{0.1cm} // \hspace{0.1cm} \textit{Manual } triggerr\_d is abled <= 0; // Disable triggerend else begin
             \quad f \, (s_reset )
                         m_trigger <= 0;
             i f ( i_stb && ! o_stall && i_we
                    & 1\_addr == 0 & 2 & 1\_sel [3])beginif (i_data [27])m\_trigger \, \leq \, 1;
                         r\_disabled <= i_data\left[ 2\,6\right] ;endend
```
# Trigger Control

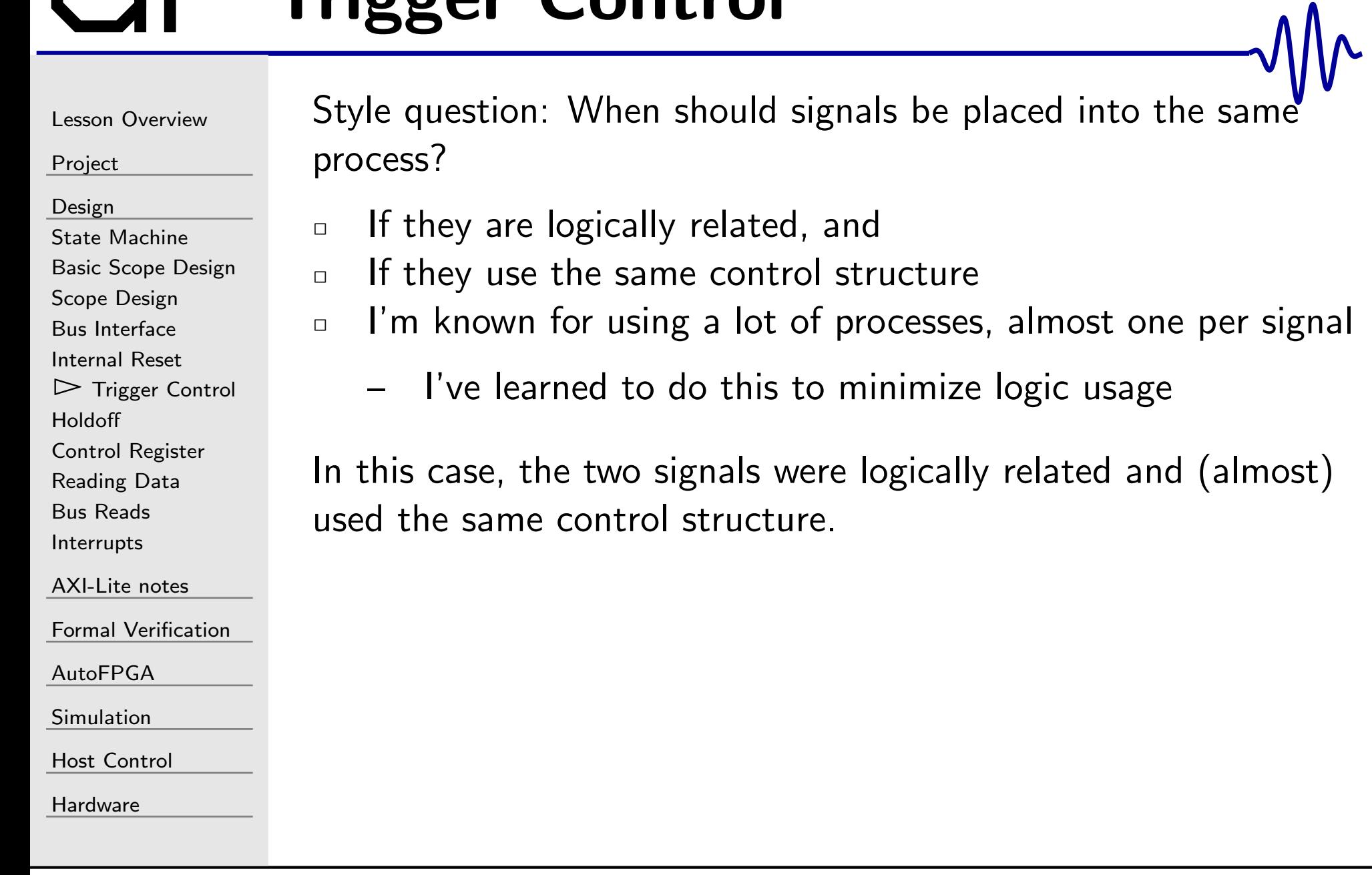

# Trigger Control

```
Lesson OverviewProjectDesign
State Machine
Basic Scope DesignScope Design
Bus Interface
Internal Reset
Trigger Control<br>Holdoff
Holdoff
Control Register
Reading DataBus Reads
InterruptsAXI-Lite notes
Formal VerificationAutoFPGASimulationHost Control
Hardware
                           \Box\Box
```
We can now generate an internal trigger signal

- We trigger on any external (hardware) trigger
	- –But only if it hasn't been manually disabled
- We'll also trigger manually on any request

```
\mathsf{assign}\> \verb| w_trigger| = \verb| m_trigger| \ \cdots
```

```
| | ( i_trigger && ! r_disabled ) ;
```
I prefixed this signal with  $\text{w}_{-}$  for *wire*, to remind myself that this is <sup>a</sup> combinatorial signal. triggered is our registered copy of this signal.

# <span id="page-40-0"></span>Holdoff

```
Lesson OverviewProjectDesignState Machine
Basic Scope DesignScope Design
Bus Interface
Internal Reset
Trigger Control
\triangleright Holdoff
 Holdoff
Control Register
Reading DataBus Reads
InterruptsAXI-Lite notes
Formal VerificationAutoFPGASimulationHost Control
Hardware
                           beginend
```
Holdoff control follows the basic register write logic

```
\quadinitial r_holdoff =(1\leq\!<\!\mathrm{LGMEM})\!-\!4;always @(posedge i_clk)
\quad f ( i_reset )\begin{equation} \texttt{r\_holdoff} \quad \texttt{<=} \,\,\texttt{(1<<LGMEM)}\,\texttt{-4}; \end{equation}end else if (i_stb && !o_stall && i_we<br>este is a stall & i_we
                    & 1\_addr == 0)if (i\_sel[0])r\_holdoff <= i_data [7:0] ;
              if (i\_sel [3])r\_holdoff <= i_data\left[ 15:8 \right];
              if (i\_sel [3]){\tt r\_holdoff} \texttt{<= i\_data} \texttt{[19:16]};
```
# <span id="page-41-0"></span>Control Register

```
Lesson OverviewProjectDesign
State Machine
Basic Scope DesignScope Design
Bus Interface
Internal Reset
Trigger Control
Holdoff\trianglerightRegister<br>Reading Data
Reading DataBus Reads
InterruptsAXI-Lite notes
Formal VerificationAutoFPGASimulationHost Control
Hardware
                       Reading from the control register requires composing multiple
                       bits together.
                       \Box I like to create a signal to hold these values
                        \textsf{wire } [31\!:\!0] \texttt{ w\_control} ;
                        \mathsf{assign}\ \mathsf{w\_control} \ =\ \left\{ \ \ \mathsf{s\_reset}\ ,\ \ \mathsf{stopped}\ ,\ \ \mathsf{triggered}\ ,
primed , m_trigger , r_disabled ,
                                                       1^{\prime} bO , LGMEM [4:0] , \mathtt{r\_holdoff} };
```
# <span id="page-42-0"></span>Reading Data

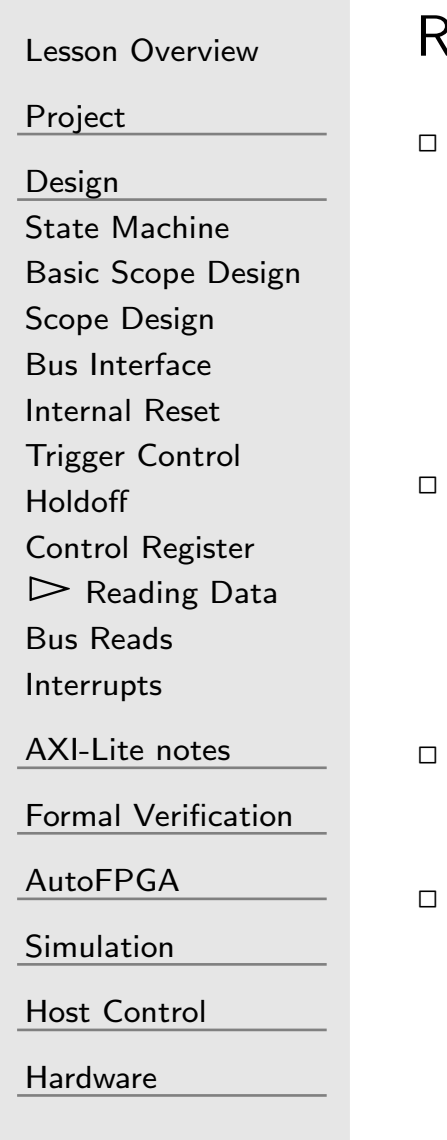

Reading data is <sup>a</sup> bit more of <sup>a</sup> challenge

- ˝ The address to be read is an offset from the write pointer
	- –We need to do this to put the data back in order
	- – Read from last to first–regardless of where last and first are in memory
- $\overline{\phantom{0}}$  Our memory rules require that all memory reads require their own clock cycle
	- –This can't be merged with the bus address selection
	- ˝ This gets harder under AXI, but with Wishbone it's pretty easy
		- To keep it easier, we'll insist that all bus accesses take the same number of clock cycles

# Reading Data

Lesson [Overview](#page-1-0)

[Project](#page-3-0)

[Design](#page-23-0)

State [Machine](#page-24-0)

Basic Scope [Design](#page-27-0)

Scope [Design](#page-29-0)

Bus [Interface](#page-33-0)

[Internal](#page-35-0) Reset

[Trigger](#page-37-0) Control

[Holdoff](#page-40-0)

Control [Register](#page-41-0)

 $\triangleright$  [Reading](#page-42-0) Data<br>Bus Reads Bus [Reads](#page-46-0)

[Interrupts](#page-47-0)

[AXI-Lite](#page-48-0) notes

Formal [Verification](#page-54-0)

[AutoFPGA](#page-60-0)

[Simulation](#page-71-0)

Host [Control](#page-72-0)

**[Hardware](#page-89-0)** 

always @(posedge i\_clk) if (!stopped)  $//$  Point to the next write address // This will be the oldest mem location  $rd\_addr \leq wr\_addr + (i\_ce)$  ? 1:0;<br>(  $\textbf{else} \textbf{ if } (\texttt{i\_stb} \texttt{ \&\& } ! \texttt{o\_stall} \texttt{ \&\& } ! \texttt{i\_we} \texttt{ \&\& } \texttt{i\_addr[0]})$  $rd\_addr \leq rd\_addr + 1;$  $a$ 

 @ ( posedge i\_clk ) <sup>i</sup> <sup>f</sup> ( i\_stb && ! o\_stall && ! i\_we && i\_addr [ <sup>0</sup> ] ) rd\_data <sup>&</sup>lt;<sup>=</sup>mem [ rd\_addr ] ;

<sup>44</sup> / <sup>92</sup>

# Reading Timing

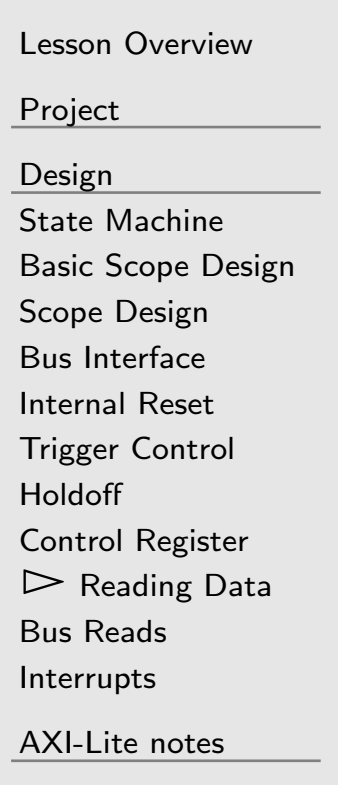

Formal [Verification](#page-54-0)

[AutoFPGA](#page-60-0)

[Simulation](#page-71-0)

Host [Control](#page-72-0)

**[Hardware](#page-89-0)** 

Let's think through this read timing:

- 1. On the first clock cycle, i\_stb && !o\_stall will be true
	- $\Box$ rd\_addr will also be valid
- 2. On the second clock cycle, rd\_data will be valid
	- $\Box$  To keep everything aligned, we'll need to remember what address was requested in r\_addr
	- $\Box$  We'll also need to remember we are responding to <sup>a</sup> request. We can put this into <sup>a</sup> register pre\_rea<sup>d</sup>
		- – Don't forget this register needs to be sensitive to the bus reset!
- 3. On the third clock cycle we can return data
	- $\Box$ This is also the clock cycle when we'll need to set o\_ack

# Bus Reads

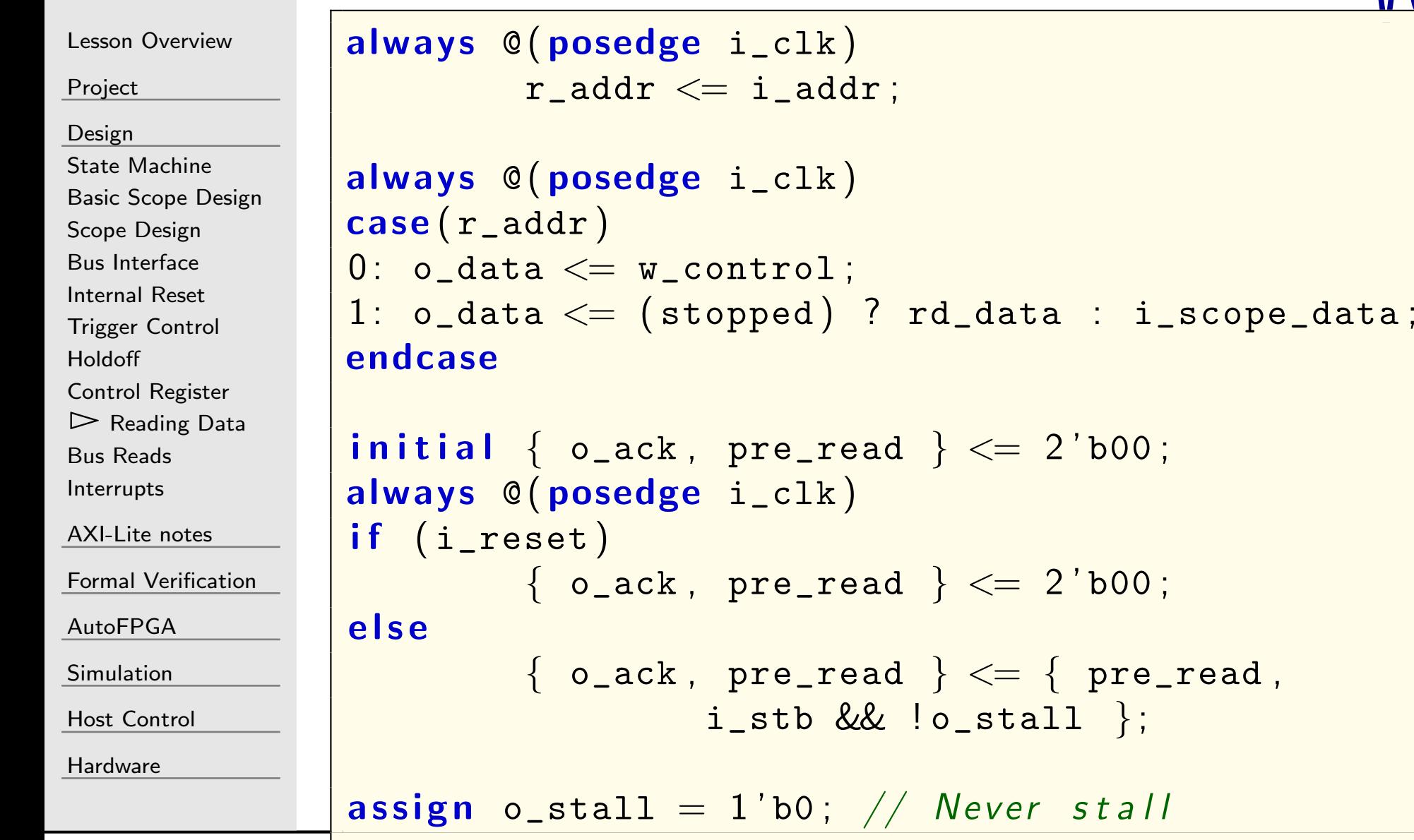

# <span id="page-46-0"></span>Bus Reads

Lesson [Overview](#page-1-0)

[Project](#page-3-0)

[Design](#page-23-0)

State [Machine](#page-24-0) Basic Scope [Design](#page-27-0)Scope [Design](#page-29-0) Bus [Interface](#page-33-0) [Internal](#page-35-0) Reset [Trigger](#page-37-0) Control

[Holdoff](#page-40-0)

Control [Register](#page-41-0)

[Reading](#page-42-0) Data

 $\triangleright$  Bus [Reads](#page-46-0)<br>Interrupts

[Interrupts](#page-47-0)

[AXI-Lite](#page-48-0) notes

Formal [Verification](#page-54-0)

[AutoFPGA](#page-60-0)

[Simulation](#page-71-0)

Host [Control](#page-72-0)

**[Hardware](#page-89-0)** 

```
always @(posedge i_clk)
\quad \  \textsf{if} \ \ (\, ! \ \mathtt{stopped} \,)rd_addr <= wr_addr;<br>(; sth <sup>00</sup> | strall
\textbf{else} \text{ if } (\texttt{i\_stb} \text{ \&\& } ! \texttt{o\_stall} \text{ \&\& } ! \texttt{i\_we} \text{ \&\& } \texttt{i\_addr[0]})rd\_addr \leq rd\_addr + 1;always @(posedge i_clk)
```
 $\textbf{if} \text{ } (i\_stb \text{ \& } !o\_stall \text{ \& } !i\_we \text{ \& } i\_addr \text{ } [0])$  $\verb|rd_data| \leq \verb|mem[rd_addr|);$ 

<span id="page-47-0"></span>Lesson [Overview](#page-1-0)

[Project](#page-3-0)

[Design](#page-23-0)

 State [Machine](#page-24-0) Basic Scope [Design](#page-27-0)

Scope [Design](#page-29-0)

Bus [Interface](#page-33-0)

[Internal](#page-35-0) Reset

[Trigger](#page-37-0) Control

[Holdoff](#page-40-0)

Control [Register](#page-41-0)

[Reading](#page-42-0) Data

Bus [Reads](#page-46-0)

 $\triangleright$  [Interrupts](#page-47-0)

[AXI-Lite](#page-48-0) notes

Formal [Verification](#page-54-0)

[AutoFPGA](#page-60-0)

[Simulation](#page-71-0)

Host [Control](#page-72-0)

**[Hardware](#page-89-0)** 

We may wish to interrupt our processor when the scope has stopped.

 $\begin{array}{rcl} \mathsf{assign} & \mathsf{o}\_\mathtt{interrupt} = \mathtt{stopped} \, ; \end{array}$ 

This is easy.

The challenge will come when we wish to build an interrupt controllers that can handle multiple (potential) interrupt sources.

#### <span id="page-48-0"></span> $\lceil - \rceil$

Lesson [Overview](#page-1-0)

[Project](#page-3-0)

[Design](#page-23-0)

 $\triangleright$  [AXI-Lite](#page-48-0) notes<br>AXI Differences

AXI [Differences](#page-49-0)

[Back-Pressure](#page-50-0)

Formal [Verification](#page-54-0)

[AutoFPGA](#page-60-0)

[Simulation](#page-71-0)

Host [Control](#page-72-0)

[Hardware](#page-89-0)

#### AXI-Lite notes

# <span id="page-49-0"></span>AXI Differences

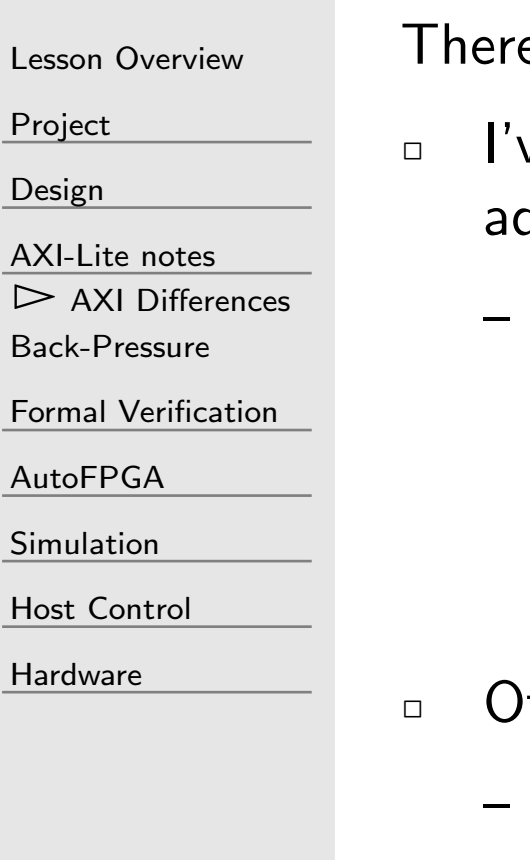

 $A<sub>L</sub>$ 

e are a couple of differences if you are working with AX

- $\Box$  I've used i\_addr[0] above, since Wishbone uses word ddressing
	- This would become S\_AXI\_AWADDR[2] in AXI-lite, since AXI uses octet (byte) addressing.
		- Yes, these is <sup>a</sup> subtle difference between bytes and octets: Bytes aren't always 8-bits. Indeed, the ZipCPU originally made bytes into 32-bits.
- therwise, you can replace:
	- i\_stb && !o\_stall && i\_we with axil\_write\_ready
	- –i\_stb && !o\_stall && !i\_we with axil\_read\_ready
	- –Reference our AXI-lite notes for more information
- $\Box$ The big problem is back pressure.

<span id="page-50-0"></span>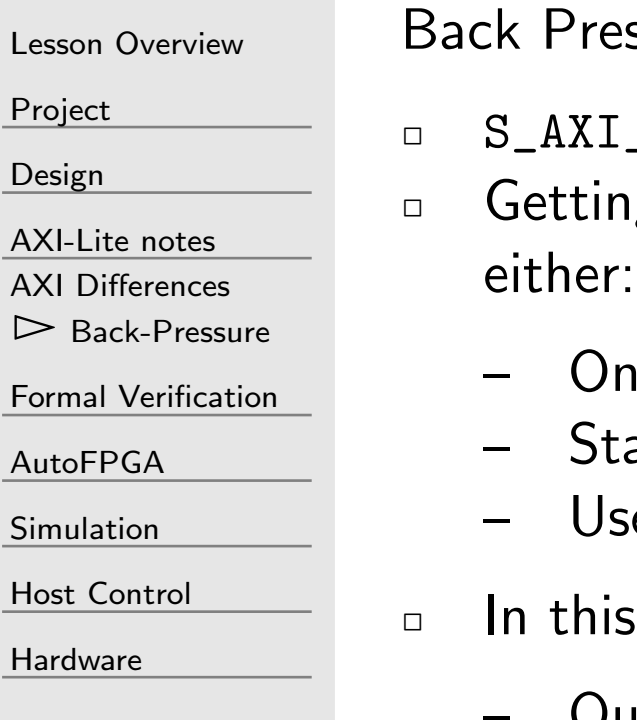

 $\triangleright$ 

ssure makes AXI pipelines a bit more challenging

- $\Box$   $\,$   $\,$  S\_AXI\_ARREADY will only stall the beginning of our pipeline g this to work requires a couple possibilities. We can
	- Iy ever allow one item into the pipeline
	- all each stage of our pipeline independently
	- e a (small) FIFO to handle backpressure
	- design, writes do not suffer from backpressure
		- –Our original write ready logic still works

<sup>a</sup> <sup>s</sup> si <sup>g</sup> <sup>n</sup> axil\_write\_ready=skd\_awvalid && skd\_wvalid && ( ! S\_AXI\_BVALID | | S\_AXI\_BREADY ) ;

Lesson [Overview](#page-1-0)

[Project](#page-3-0)

[Design](#page-23-0)

[AXI-Lite](#page-48-0) notes

AXI [Differences](#page-49-0)

 $\triangleright$  [Back-Pressure](#page-50-0)

Formal [Verification](#page-54-0)

[AutoFPGA](#page-60-0)

[Simulation](#page-71-0)

Host [Control](#page-72-0)

**[Hardware](#page-89-0)** 

Allowing only one read request into the pipeline is easy

```
assign axil_read_ready = skd_arvalid<br>e e cls Axi PuAiip U s
                   && ( ! S_AXI_RVALID | | S_AXI_RREADY )
                   && ! pre_read ;
```
The problem? This drops our maximum throughput to 50%.

- $\Box$ Is this really <sup>a</sup> problem? It depends.
- $\Box$  If the scope is for debugging purposes, it might be designed to be rarely read. Slow reads, though important, might not matter.
- $\Box$  If you are routinely reading data from <sup>a</sup> fast capture, faster reads might be <sup>a</sup> requirement

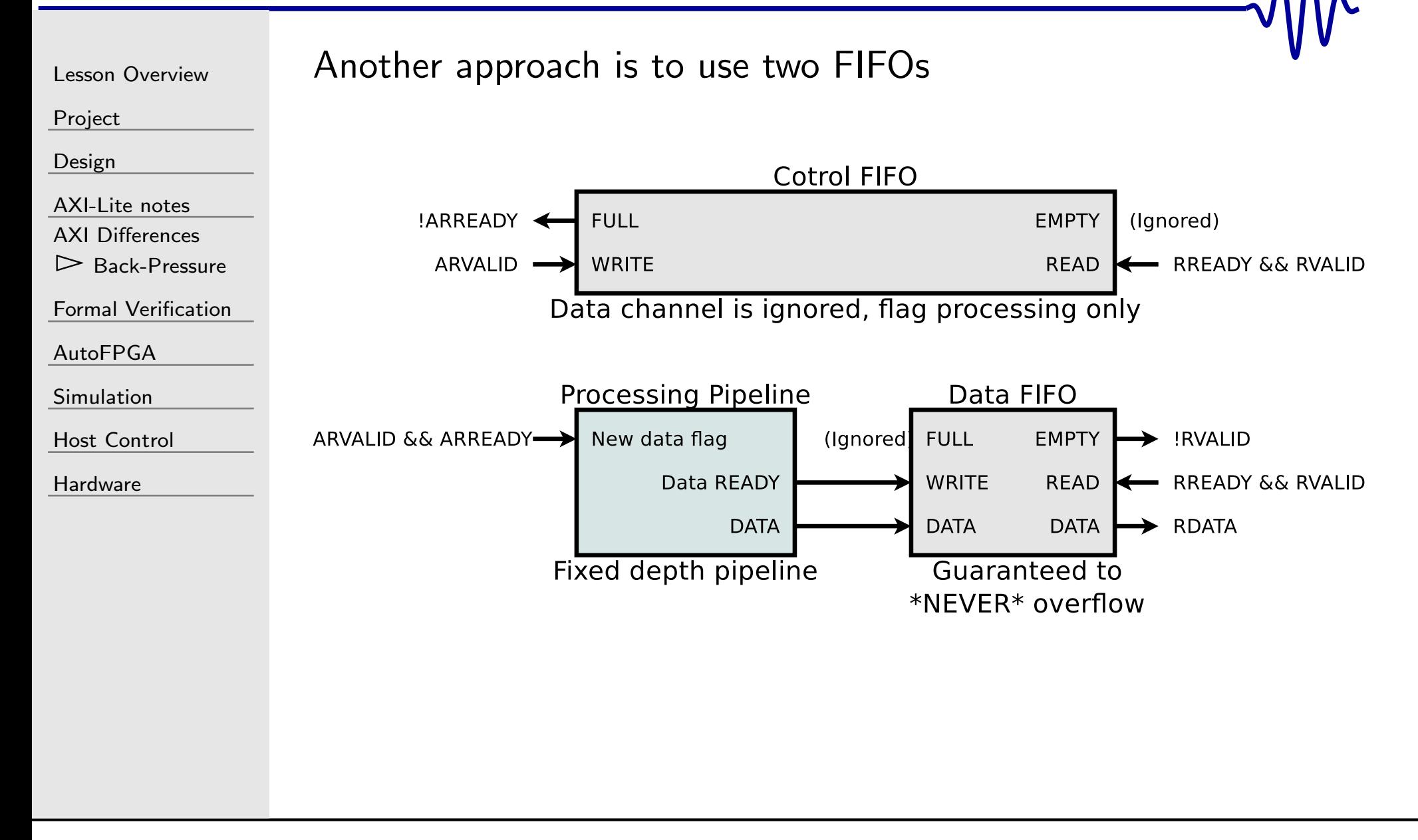

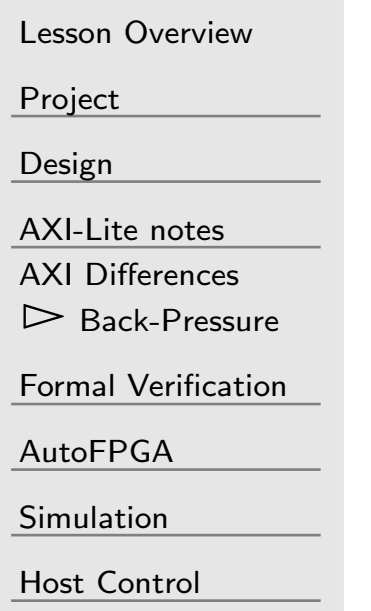

[Hardware](#page-89-0)

This double FIFO approach maintains 100% throughput

- $\Box$  Only the control signals are used on the first FIFO
	- –This tells us how to set S\_AXI\_ARREADY
	- –Any data channel through the control FIFO is ignored
- $\Box$  The pipeline then feeds a data FIFO
	- – $-$  The control FIFO guarantees the data FIFO never overflows

This is <sup>a</sup> common AXI structure. If you are working with AXI, you should become familiar with it.

#### <span id="page-54-0"></span> $\mathsf{L}$

Lesson [Overview](#page-1-0)

[Project](#page-3-0)

[Design](#page-23-0)

[AXI-Lite](#page-48-0) notes

 $\triangleright$  [Verification](#page-54-0) Formal

 [Property](#page-55-0) Files [Contract](#page-56-0) Checks

[Induction](#page-57-0) Checks

[Induction](#page-58-0) Checks

Do not [pass](#page-59-0) Go

[AutoFPGA](#page-60-0)

[Simulation](#page-71-0)

Host [Control](#page-72-0)

[Hardware](#page-89-0)

#### Formal Verification

# <span id="page-55-0"></span>Property Files

```
Lesson OverviewProjectDesignAXI-Lite notes
Formal Verification\triangleright Property Files
 Property Files
Contract Checks
Induction Checks
Induction Checks
Do not pass GoAutoFPGASimulationHost Control
                              \Box\Box
```
**[Hardware](#page-89-0)** 

Verifying bus components always starts with <sup>a</sup> bus property file

- You should already know how to do the basics of this
- The new key here is that you'll need to correlate the number of outstanding transactions with the number of items in your pipeline

always @ ( \*\*  $)$ <br>t (  $\mathsf{assert}\,(\texttt{fwb\_outstanding} \implies \texttt{o\_ack} + \texttt{pre\_ack})$  ;

# <span id="page-56-0"></span>Contract Checks

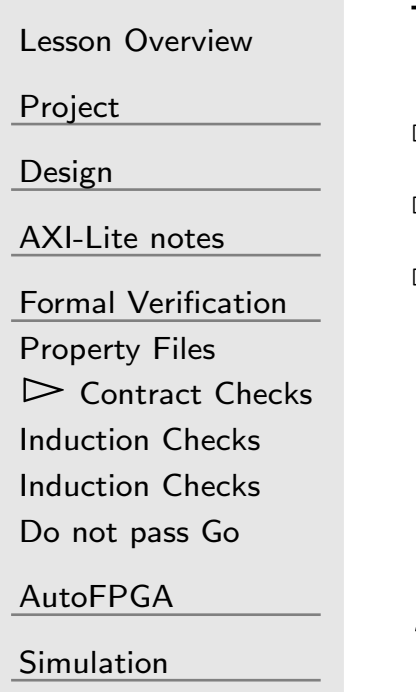

Host [Control](#page-72-0)

[Hardware](#page-89-0)

The "Contract" checks that the core works as designed

- $\Box$ Let the solver pick <sup>a</sup> data input
- $\Box$  Count which input that is
	- $\Box$  Verify that the same input can be read back at the right readcount
		- – You may assume the user doesn't read until the designhas stopped.

BONUS: <sup>A</sup> better check would be the twin write FIFO check

# <span id="page-57-0"></span>Induction Checks

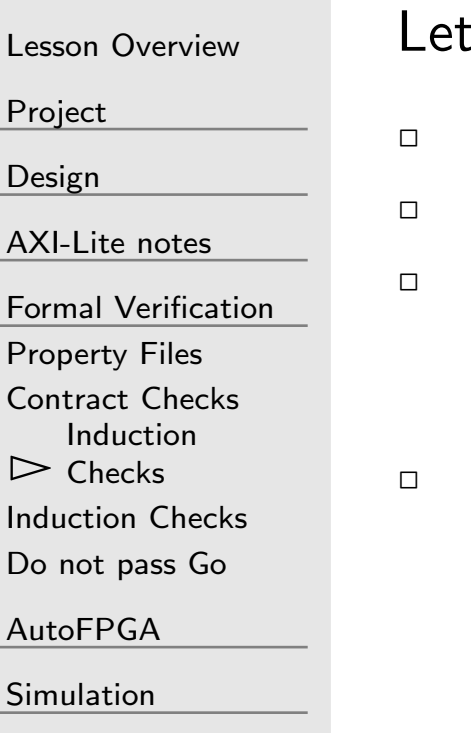

Host [Control](#page-72-0)

[Hardware](#page-89-0)

I's also verify our control structure:

- $\hspace{0.1cm}$  triggered should never be set if not primed
- $\begin{array}{cl} \Box & \texttt{stopped} \end{array}$  stopped should never be set if not  $\texttt{triggered}$
- Pick <sup>a</sup> value in memory.
	- –Verify that it is written to between s\_reset and primed.
- $\Box$  Count the clocks from the trigger to when  $\texttt{stopped}$  is asserted.
	- –Verify that it matches the holdoff

# <span id="page-58-0"></span>Induction Checks

```
Lesson OverviewProjectDesignAXI-Lite notes
Formal VerificationProperty Files
Contract Checks
Induction Checks
\triangleright Checks

Do not pass GoInductionAutoFPGASimulationHost Control
HardwareThe assertion for the state machine flags has a basic structure:
                     always@(*)

case({ stopped , triggered , primed
})3'b000: begin end

3 ' b001 : begin end3'b011: <mark>begin end</mark>
                     3 ' b111 : begin// We can even add per-state checks here
                                  \mathsf{assert}\,(\, \texttt{counter} \,=\, 0\,) ;
                                  end\textsf{\textbf{default}:} \;\;\textsf{assert}\;(\textsf{0}) ;
```
You are likely to see this again.

# <span id="page-59-0"></span>Do not pass Go

 $\Box$ 

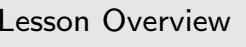

[Project](#page-3-0)

[Design](#page-23-0)

[AXI-Lite](#page-48-0) notes

Formal [Verification](#page-54-0)[Property](#page-55-0) Files [Contract](#page-56-0) Checks [Induction](#page-57-0) Checks [Induction](#page-58-0) Checks  $\triangleright$  Do not [pass](#page-59-0) Go

[AutoFPGA](#page-60-0)

[Simulation](#page-71-0)

Host [Control](#page-72-0)

[Hardware](#page-89-0)

I've said this before, but:

Do not proceed to integration until you know your core works!

Take whatever time you need get it your core to pass

- $\Box$ This applies especially to your bus interfaces
- $\Box$  Do what you can with the rest
	- $\Box$  If you miss <sup>a</sup> bug later, then adjust your properties to catch it next time and come back here and re-do this step

Debugging only gets harder from here on out

#### <span id="page-60-0"></span> $\overline{\mathsf{L}}$

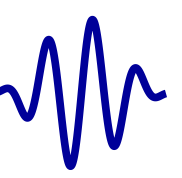

Lesson [Overview](#page-1-0)

[Project](#page-3-0)

[Design](#page-23-0)

[AXI-Lite](#page-48-0) notes

Formal [Verification](#page-54-0)

 $\triangleright$  AutoFPGA

[AutoFPGA](#page-60-0) Bus [connection](#page-61-0)

[Interrupts](#page-62-0)

Bus [connection](#page-65-0)

Scope [connections](#page-66-0)

Scope [connections](#page-67-0)

[Register](#page-68-0) Address

CPU [Header](#page-69-0)

[Simulation](#page-71-0)

Host [Control](#page-72-0)

[Hardware](#page-89-0)

#### AutoFPGA

## <span id="page-61-0"></span>Bus connection

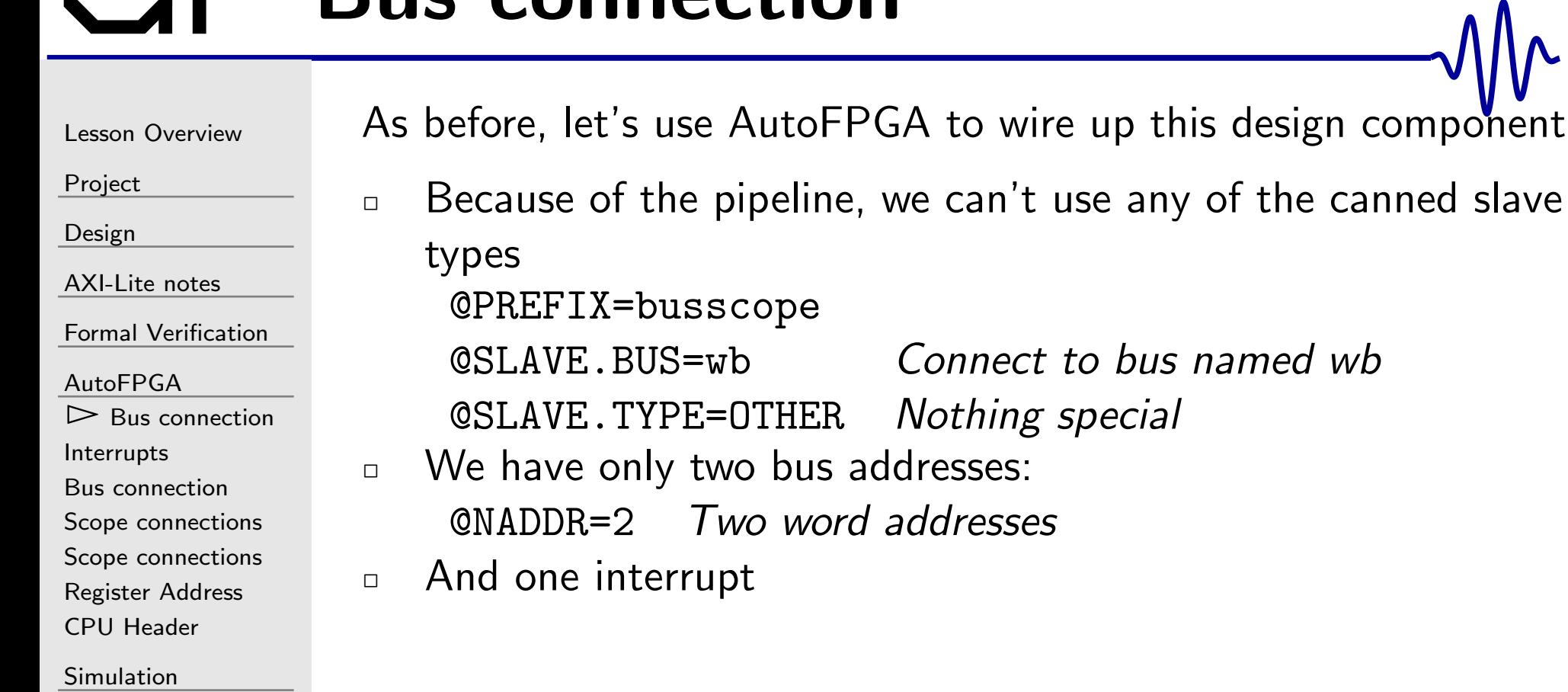

Host [Control](#page-72-0)

[Hardware](#page-89-0)

<span id="page-62-0"></span>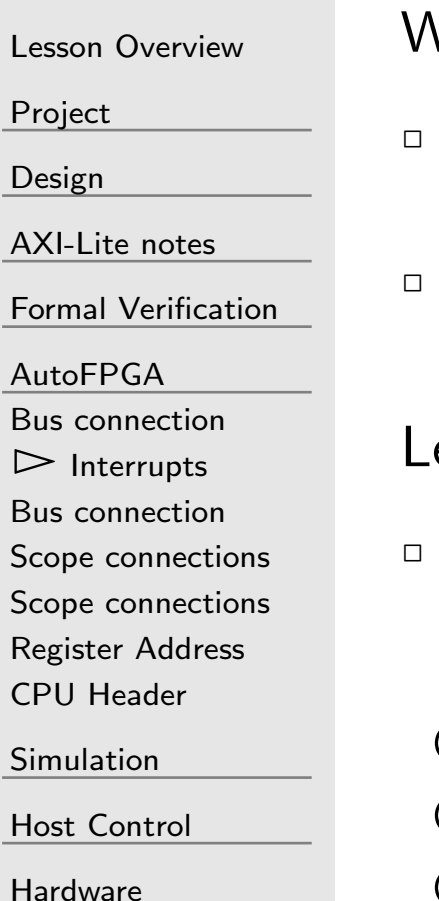

We haven't discussed AutoFPGA and interrupts before

- $\Box$   $\,$  Auto $\,$  PGA can create an  $\,N$ -element vector for you to contain interrupt signal sources
- You can then feed this vector to your interrupt controller–whatever it is.

et's create one of these interrupt vectors:

- $\Box$  The required structure is prefixed with PIC
	- –PIC (Programmable Interrupt Controller)

@PREFIX=buspic@PIC.BUS=int@PIC.MAX=15

 An AutoFPGA component The Verilog name of our int vector  $Max \#$  of interrupts in this vector

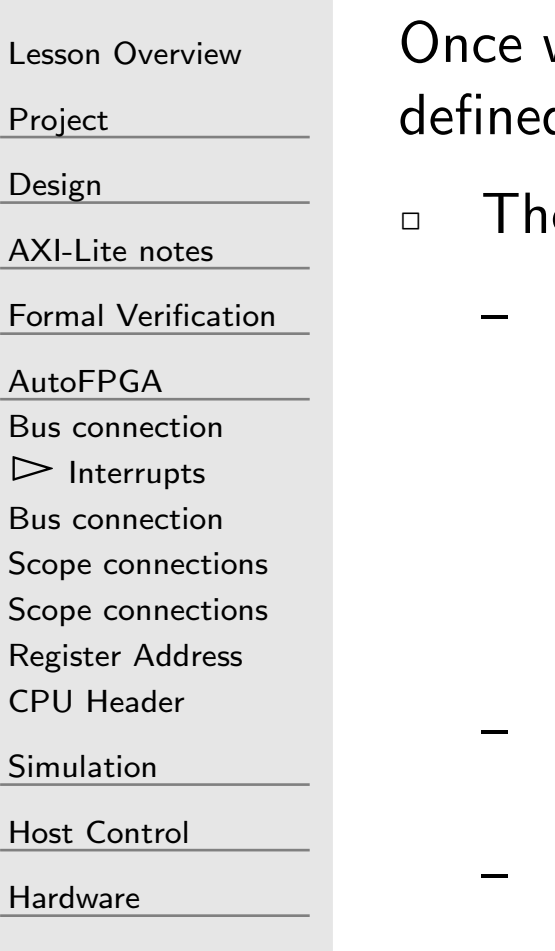

 $P<sub>1</sub>$ 

[Design](#page-23-0)

 $\Delta$ 

 $A$ 

 $\overline{C}$ 

Si

we have a programmable interrupt control (wire vector d, we can now assign interrupts to it.

- ere are three tags for this purpose:
	- QINT. NAME. WIRE: The Verilog name of the wire containing the interrupt source. AutoFPGA will create the definition of this wire.
		- Ź $\Box$   $NAME$  in this case is your name for the interrupt.
		- ŹIt is typically in all caps
	- @INT.NAME.PIC: The name of the PIC to which this interrupt is to be assigned.
		- @INT.NAME.ID: This is optional. If <sup>g</sup>iven, it will force the interrupt to have <sup>a</sup> <sup>g</sup>iven position in the interrupt vector.

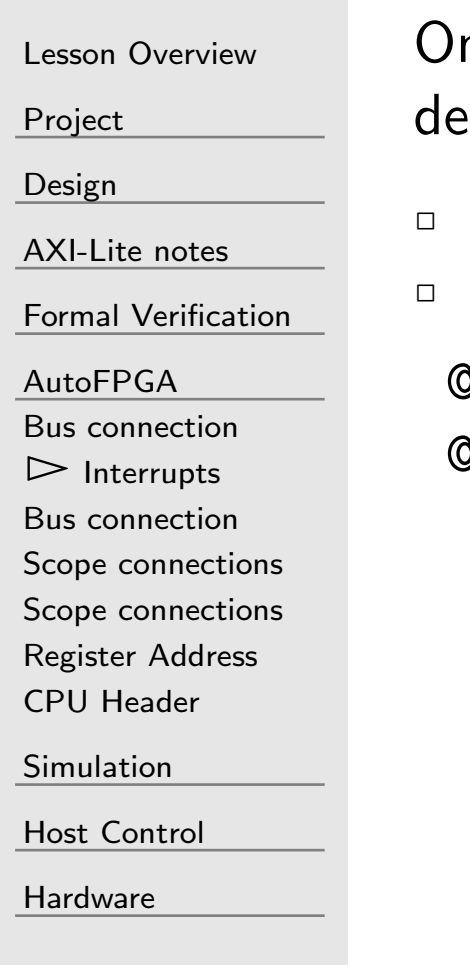

nce we have a programmable interrupt control (wire vector) fined, we can now assign interrupts to it.

 $\Box$  There are three tags for this purpose: WIRE, PIC, and ID Let's assign these:

@INT.SCOPE.PIC=buspic@INT.SCOPE.WIRE=@\$(PREFIX)

 AutoFPGA PIC PREFIXInterrupt wire name

# <span id="page-65-0"></span>Bus connection

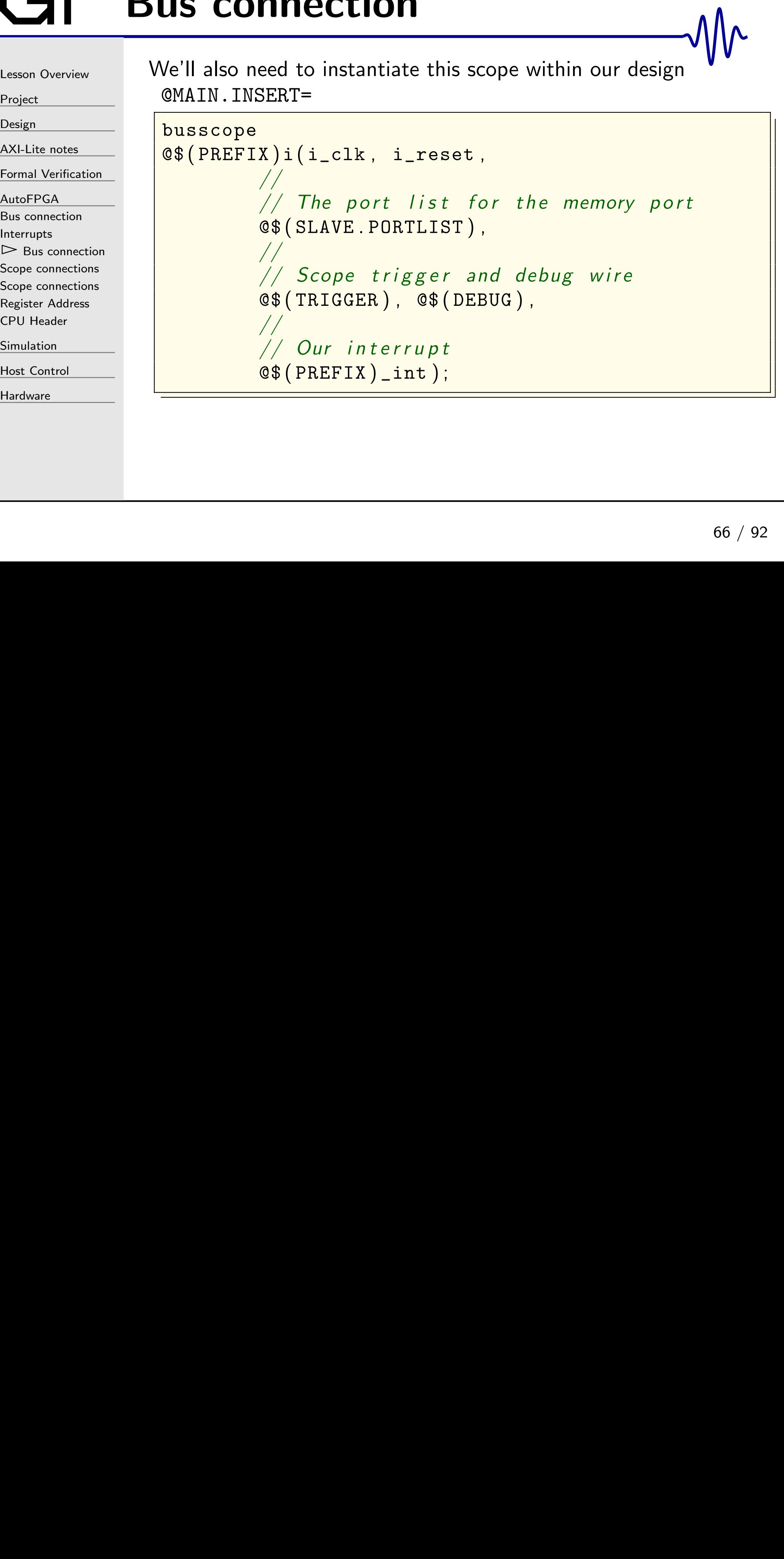

# <span id="page-66-0"></span>Scope connections

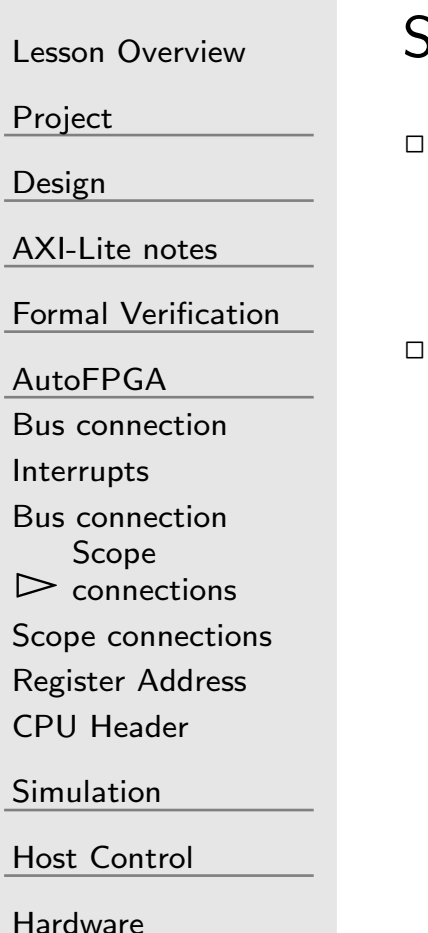

So far, I've left the two scope connections undefined.

- $\Box$  These are the @TRIGGER and @DEBUG inputs @TRIGGER=@\$(PREFIX)\_trigger A(default)trigger def'n @DEBUG=@\$(PREFIX)\_debug *A (default) data def'n*  $\Box$  They don't need to be AutoFPGA variables
	- –However, AutoFPGA has an inheritance capability
	- – $-$  If we make them  $\mathsf{AutoFPGA}$  variables, they can then be overridden
	- The following uses our bus scope definition file, scope.txt to provide default definitions in <sup>a</sup> separate AutoFPGA file

@INCLUDEFILE=scope.txt Includes the scope definition

–In this way one scope configuration can define many scope instances

## <span id="page-67-0"></span>Scope connections

Lesson [Overview](#page-1-0)

[Project](#page-3-0)

[Design](#page-23-0)

[AXI-Lite](#page-48-0) notes

Formal [Verification](#page-54-0)

[AutoFPGA](#page-60-0)

Bus [connection](#page-61-0)

[Interrupts](#page-62-0)

Bus [connection](#page-65-0)

Scope [connections](#page-66-0)

Scope

 $\mathrel{\rhd}$  [connections](#page-67-0)

[Register](#page-68-0) Address

CPU [Header](#page-69-0)

[Simulation](#page-71-0)

Host [Control](#page-72-0)

[Hardware](#page-89-0)

For example, <sup>a</sup> scope to examine <sup>a</sup> flash controller's debug output might look like:

@PREFIX=flashscope@INCLUDEFILE=scope.txt@TRIGGER=flash@DATA=flash data

 Example: Examine <sup>a</sup> flash Includes the scope definition Specific to flash controller Debug data Verilog name

#### <span id="page-68-0"></span> $G\Gamma$ Register Address

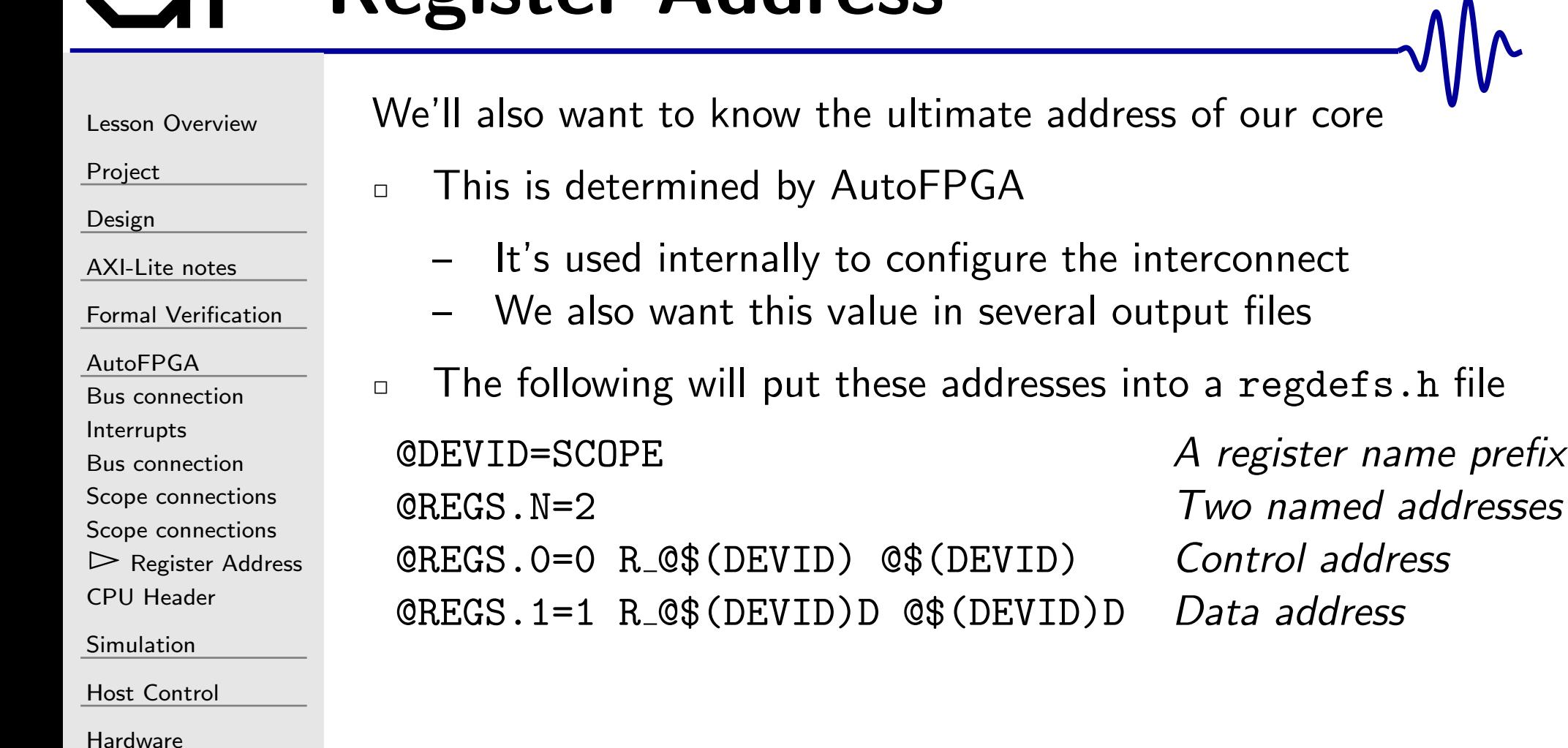

# <span id="page-69-0"></span>GT CPU Header

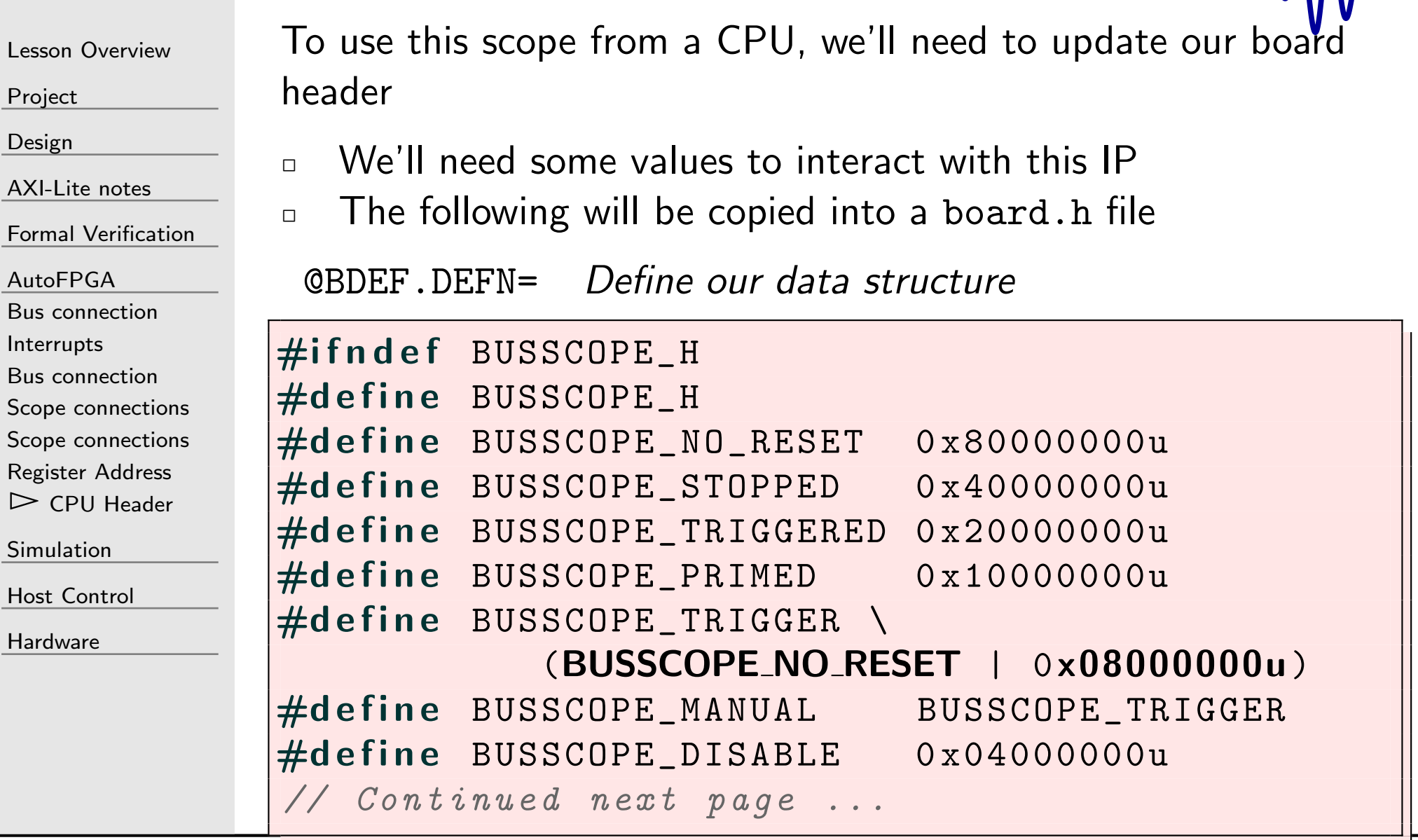

 $M_{\Lambda}$ 

# CPU Header

```
Lesson Overview
```
[Project](#page-3-0)

[Design](#page-23-0)

[AXI-Lite](#page-48-0) notes

Formal [Verification](#page-54-0)

[AutoFPGA](#page-60-0)

 Bus [connection](#page-61-0)[Interrupts](#page-62-0)Bus [connection](#page-65-0)Scope [connections](#page-66-0)

Scope [connections](#page-67-0) [Register](#page-68-0) Address

 $\triangleright$  CPU [Header](#page-69-0)

[Simulation](#page-71-0)

Host [Control](#page-72-0)

[Hardware](#page-89-0)

Our design structure consists of two memory addresses: a control register and <sup>a</sup> data register. Let's define <sup>a</sup> structure containing these.

```
// Continued
typedef struct BUSSCOPE_S {
   unsigned s_ctrl , s_data;<br>----------
} BUSSCOPE;
#endif
```
We need to know one more piece: where to find this scope inmemory

@BDEF.OSVAL= Define our memory's base address

```
static volatile BUSSCOPE *const @
                                         (PREFIX)<br>(REGBASE)
         = ((BUSSCOPE *)@$ [0 x %08 x ](REGBASE));
```
<span id="page-71-0"></span>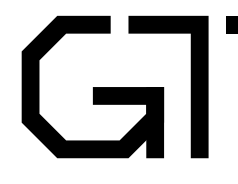

Nr

Lesson [Overview](#page-1-0)

[Project](#page-3-0)

[Design](#page-23-0)

[AXI-Lite](#page-48-0) notes

Formal [Verification](#page-54-0)

[AutoFPGA](#page-60-0)

 $\triangleright$  [Simulation](#page-71-0)

Host [Control](#page-72-0)

[Hardware](#page-89-0)

#### Simulation
### <span id="page-72-0"></span> $\blacksquare$

Lesson [Overview](#page-1-0)

[Project](#page-3-0)

[Design](#page-23-0)

[AXI-Lite](#page-48-0) notes

Formal [Verification](#page-54-0)

[AutoFPGA](#page-60-0)

[Simulation](#page-71-0)

 $\triangleright$  Host [Control](#page-72-0)<br>Data Capture

Data [Capture](#page-73-0)

Data [Output](#page-74-0)

Data [Decoding](#page-75-0)

VCD [Generation](#page-76-0)

VCD [Header](#page-77-0)

VCD Data [Definition](#page-79-0)

VCD Data [Lines](#page-82-0)

[ScopeCls](#page-85-0)

[main\(\)](#page-88-0)

[Hardware](#page-89-0)

### Host Control

### <span id="page-73-0"></span>Data Capture

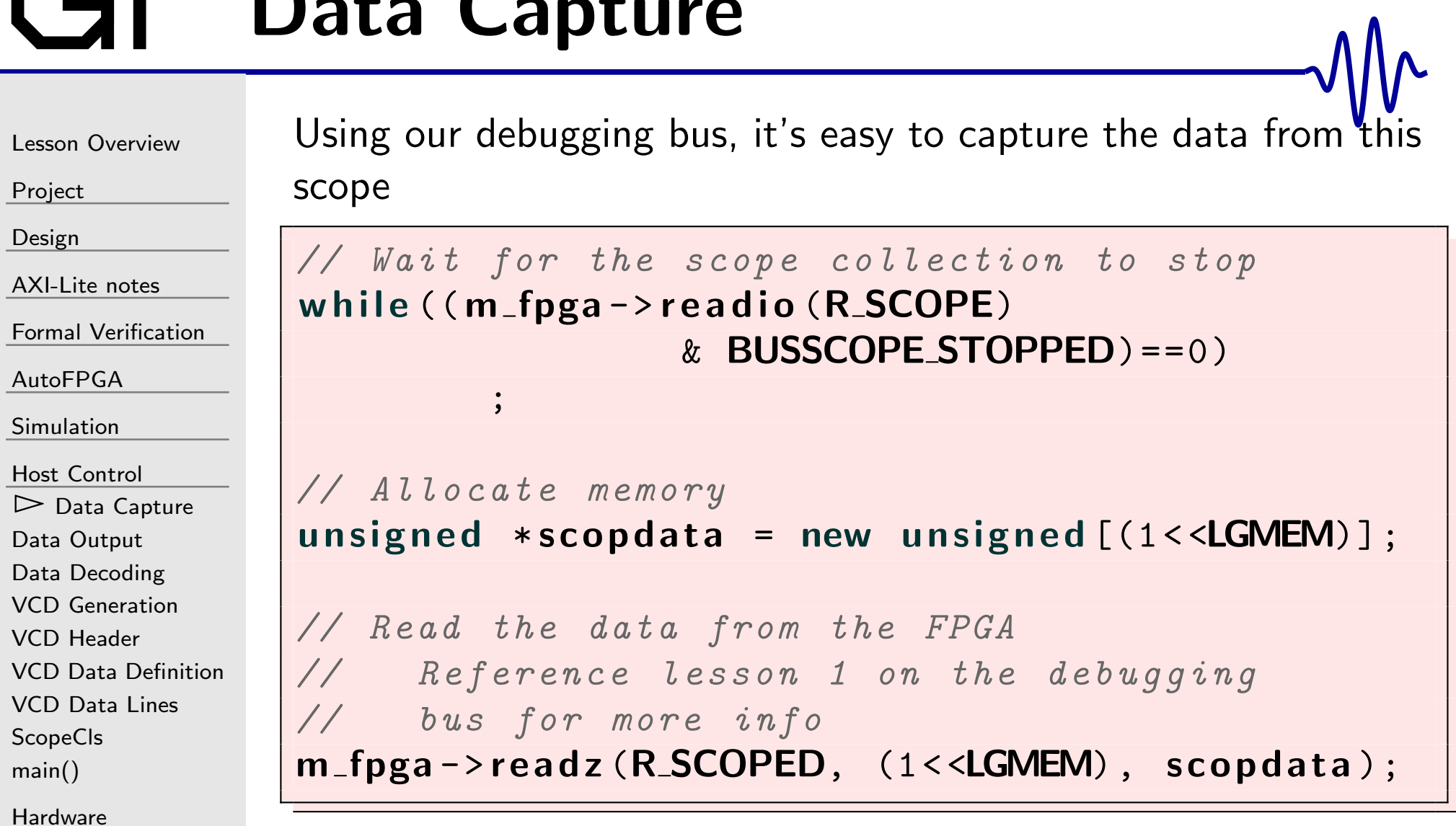

### <span id="page-74-0"></span>Data Output

Lesson [Overview](#page-1-0)

[Project](#page-3-0)

[Design](#page-23-0)

[AXI-Lite](#page-48-0) notes

Formal [Verification](#page-54-0)

[AutoFPGA](#page-60-0)

[Simulation](#page-71-0)

Host [Control](#page-72-0)

Data [Capture](#page-73-0)

▷ Data [Output](#page-74-0)<br>Data Decoding

Data [Decoding](#page-75-0)

VCD [Generation](#page-76-0)

VCD [Header](#page-77-0)

VCD Data [Definition](#page-79-0)

VCD Data [Lines](#page-82-0)

[ScopeCls](#page-85-0)

[main\(\)](#page-88-0)

**[Hardware](#page-89-0)** 

The easy way to output this data is just to write it to the console

for (int  $k=0$ ;  $k < (1 <$  < LGMEM);  $k++$ ) {  $print f("%4d:0x%08x\n"$ , k, scopdata [k]);

While I've debugged data like this, the resulting output is <sup>a</sup> challenge to work with

### <span id="page-75-0"></span>Data Decoding

```
Lesson OverviewProjectDesignAXI-Lite notes
Formal VerificationAutoFPGASimulationHost Control
Data Capture
Data Output
\trianglerightDecoding<br>VCD Generation
VCD GenerationVCD Header
VCD Data DefinitionVCD Data Lines
ScopeClsmain()Hardware
```
You can also adjust this output for your purposes

 $\Box$  Imagine your data contained Wishbone bus information $\Box$  It might help to decode this to make it more readable  $\Box$  Key requirement: Line your fields up in columns for easier readability

```
for (int k=0; k<< (1<<LGMEM); k++) {
    print f ( " %4d : 0 x%08 x_0%s_0%s_0%s \ n",
          {\sf k} , \; scopdata [{\sf k}] ,
          (scopdata [k] & 0x8000) ? "CYC":"_{\sqcup \sqcup \sqcup }",
          (scopdata [k] & 0x4000) ? "STB":"\Box(scopdata [k] & 0x2000) ? "WE":"\Box");
```
This is better, but it's still <sup>a</sup> challenge

### <span id="page-76-0"></span>VCD Generation

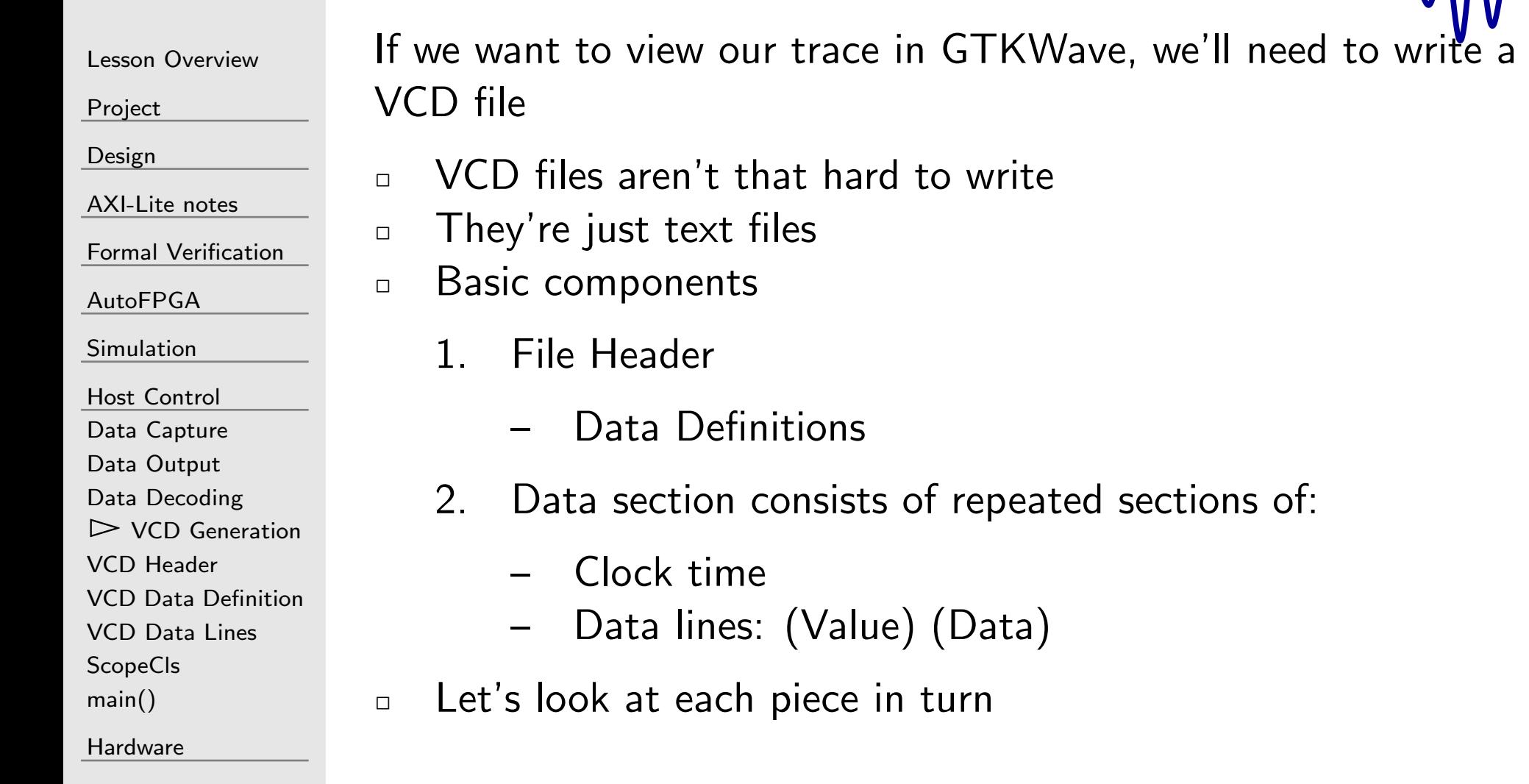

### <span id="page-77-0"></span>VCD Header

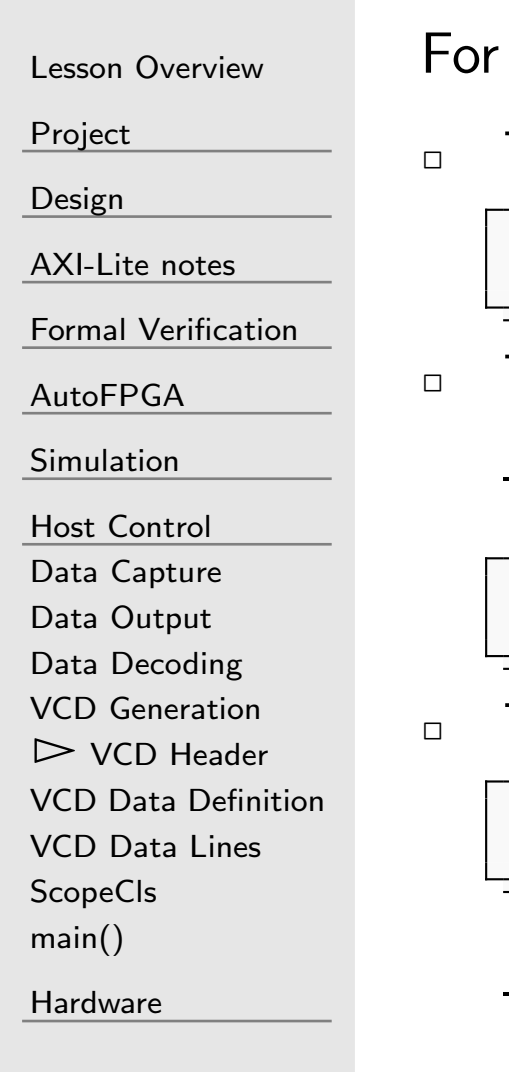

the first part, we need just three lines

The first just identifies the program creating the VCD file

\$version Generated by MyBusScope \$end

- The next line identifies when the file was created
	- –We can use  $ctime()$  to create this string

\$date Mon xx Mon Year HH:MM:SS xM xxT \$end

The last line tells the viewer what time scale we are using

\$timescale 1ns \$end

- \$version Generated by MyBusScope \$end<br>The next line identifies when the file was created<br>- We can use ctime() to create this string<br>\$date Mon xx Mon Year HH:MM:SS xM xxT<br>The last line tells the viewer what time scale we ar \$date Mon xx Mon Year HH:MM:SS xM xxT \$end<br>The last line tells the viewer what time scale we are using<br>\$timescale 1ns \$end<br>- This says that all of the times we generate will be in<br>nanoseconds<br>- If you had a reason to, you \$timescale 1ns \$end<br>
— This says that all of the times we generate will be in<br>
nanoseconds<br>
— If you had a reason to, you could also use 1ps, 10ns, nanoseconds
- –If you had <sup>a</sup> reason to, you could also use 1ps, 10ns, etc.

### VCD Header

 $\Box$ 

 $\Box$ 

Lesson [Overview](#page-1-0)

[Project](#page-3-0)

[Design](#page-23-0)

[AXI-Lite](#page-48-0) notes

Formal [Verification](#page-54-0)

[AutoFPGA](#page-60-0)

[Simulation](#page-71-0)

Host [Control](#page-72-0)

Data [Capture](#page-73-0)

Data [Output](#page-74-0)

Data [Decoding](#page-75-0)

VCD [Generation](#page-76-0)

 $\triangleright$  VCD Heade

VCD [Header](#page-77-0) VCD Data [Definition](#page-79-0)

VCD Data [Lines](#page-82-0)

[ScopeCls](#page-85-0)

[main\(\)](#page-88-0)

[Hardware](#page-89-0)

<sup>A</sup> fourth line is useful, but optional

\$timezero <TriggerTime> \$end

\$timezero <TriggerTime> \$end<br>  $\sim$  <TriggerTime> here is the internal<br>
This is (really) optional, but I like the trigger took place for easier vie<br>
the trigger took place for easier vie  $\Box$  <**TriggerTime>** here is the internal file time of the trigger This is (really) optional, but <sup>I</sup> like using it to identify where the trigger took place for easier viewing

### <span id="page-79-0"></span>VCD Data Definition

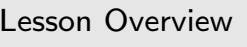

 $\Box$ 

[Project](#page-3-0)

[Design](#page-23-0)

[AXI-Lite](#page-48-0) notes

Formal [Verification](#page-54-0)

[AutoFPGA](#page-60-0)

[Simulation](#page-71-0)

Host [Control](#page-72-0)

Data [Capture](#page-73-0)

Data [Output](#page-74-0)

Data [Decoding](#page-75-0)

VCD [Generation](#page-76-0)

VCD [Header](#page-77-0)

VCD Data

 $\triangleright$  [Definition](#page-79-0)

VCD Data [Lines](#page-82-0)

[ScopeCls](#page-85-0)

[main\(\)](#page-88-0)

[Hardware](#page-89-0)

We now need to define our data

The data definition section starts with <sup>a</sup> \$scope line

\$scope module MyBusScope \$end scope module MyBusScope

### VCD Data Definition

#### Data definition (continued)

[Project](#page-3-0)

[Design](#page-23-0)

[AXI-Lite](#page-48-0) notes

Lesson [Overview](#page-1-0)

Formal [Verification](#page-54-0)

[AutoFPGA](#page-60-0)

[Simulation](#page-71-0)

Host [Control](#page-72-0)

Data [Capture](#page-73-0)

Data [Output](#page-74-0)

Data [Decoding](#page-75-0)

VCD [Generation](#page-76-0)

VCD [Header](#page-77-0)

 $\triangleright$  [Definition](#page-79-0) VCD Data

VCD Data [Lines](#page-82-0)

**[ScopeCls](#page-85-0)** 

[main\(\)](#page-88-0)

**[Hardware](#page-89-0)** 

 $\Box$  $\Box$  Signal definitions are contained in lines starting with  $\${\mathtt{var}}$ wire

 $\Box$  One signal is defined per line  $\Box$ 

> This definition has three parts: <sup>a</sup> width, an abbreviation, and <sup>a</sup> full name

–We get to choose what abbreviation we'd like

\$var wire <WID <sup>&</sup>gt; <sup>&</sup>lt; ABBRV <sup>&</sup>gt; <sup>&</sup>lt; NAME <sup>&</sup>gt; \$end

 $\Box$  For example, we'll need to define our clock signal, the rawdata we captured, and our trigger signal

> \$var wire <sup>1</sup> xC i\_clk \$end \$var wire <sup>32</sup> xD \_raw\_data [31:0] \$end\$var wire <sup>1</sup> xT \_trigger \$end

### VCD Data Definition

Data definition (continued)

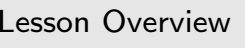

[Project](#page-3-0)

[Design](#page-23-0)

[AXI-Lite](#page-48-0) notes

Formal [Verification](#page-54-0)

[AutoFPGA](#page-60-0)

[Simulation](#page-71-0)

Host [Control](#page-72-0)

Data [Capture](#page-73-0)

Data [Output](#page-74-0)

Data [Decoding](#page-75-0)

VCD [Generation](#page-76-0)

VCD [Header](#page-77-0)

VCD Data

 $\triangleright$  [Definition](#page-79-0)

VCD Data [Lines](#page-82-0)

[ScopeCls](#page-85-0)

[main\(\)](#page-88-0)

**[Hardware](#page-89-0)** 

 $\Box$  When all definitions are complete, we'll move up <sup>a</sup> scope andcomplete the definitions section

 $\$$ upscope  $\$$ end upscope  $\$$ enddefinitions  $\$$ end

–This also completes the header

 enddefinitions All that remains is to fill our data file with values

### <span id="page-82-0"></span>VCD Data Lines

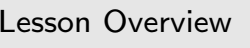

[Project](#page-3-0)

[Design](#page-23-0)

[AXI-Lite](#page-48-0) notes

Formal [Verification](#page-54-0)

[AutoFPGA](#page-60-0)

[Simulation](#page-71-0)

Host [Control](#page-72-0)

Data [Capture](#page-73-0)

Data [Output](#page-74-0)

Data [Decoding](#page-75-0)

VCD [Generation](#page-76-0)

VCD [Header](#page-77-0)

VCD Data [Definition](#page-79-0)

 $\triangleright$  VCD Data [Lines](#page-82-0)<br>ScopeCls

[ScopeCls](#page-85-0)

[main\(\)](#page-88-0)

[Hardware](#page-89-0)

There are two types of data lines

 $\Box$ Time lines

- –These start with a  $#$  followed by a number specifying the time within the collect.
- –For a 10ns clock, these times might be  $\#0, \#10, \#20$ , etc.

#### # <sup>10</sup>

 $\Box$ Data lines: (Next page)

### VCD Data Lines

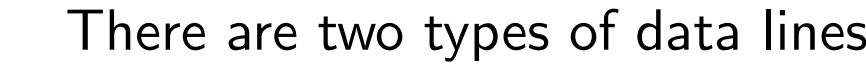

- $\Box$ Time lines
- $\Box$  Data lines: Here again there are two types
	- – Binary (1,0) data lines contain the value followed by the abbreviation

 $1 \times C$ <sup>1</sup> xT

– Wider data lines begin with <sup>a</sup> b, followed by (width) digits of (1,0), then the signal's abbreviation

b01101100111101111000101011010100 xD

Lesson [Overview](#page-1-0)

[Project](#page-3-0)

[Design](#page-23-0)

[AXI-Lite](#page-48-0) notes

Formal [Verification](#page-54-0)

[AutoFPGA](#page-60-0)

[Simulation](#page-71-0)

Host [Control](#page-72-0)

Data [Capture](#page-73-0)

Data [Output](#page-74-0)

Data [Decoding](#page-75-0)

VCD [Generation](#page-76-0)

VCD [Header](#page-77-0)

VCD Data [Definition](#page-79-0)

 $\triangleright$  VCD Data [Lines](#page-82-0)<br>ScopeCls

[ScopeCls](#page-85-0)[main\(\)](#page-88-0)

[Hardware](#page-89-0)

### VCD Data Lines

Lesson [Overview](#page-1-0)[Project](#page-3-0)[Design](#page-23-0)[AXI-Lite](#page-48-0) notes Formal [Verification](#page-54-0)[AutoFPGA](#page-60-0)[Simulation](#page-71-0)Host [Control](#page-72-0) Data [Capture](#page-73-0) Data [Output](#page-74-0) Data [Decoding](#page-75-0) VCD [Generation](#page-76-0)VCD [Header](#page-77-0) VCD Data [Definition](#page-79-0) $\triangleright$  VCD Data [Lines](#page-82-0)<br>ScopeCls **[ScopeCls](#page-85-0)** [main\(\)](#page-88-0)**[Hardware](#page-89-0)**  $\Box$  $\Box$  $\Box$  $\Box$  $\Box$ 

There are two types of data lines

- Time lines
- Data lines: Binary and wider
	- Values not defined in any <sup>g</sup>iven time step keep their value from the prior timestep
- $\Box$  To make the clock look right, you'll need to have a time step where it's high, and another where it's low

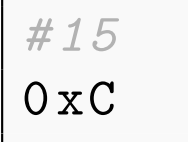

Time lines must be in sorted order, you can't go backwards!

# <span id="page-85-0"></span>**ScopeCls**

 $\Box$ 

}

Lesson [Overview](#page-1-0)

[Project](#page-3-0)

[Design](#page-23-0)

[AXI-Lite](#page-48-0) notes

Formal [Verification](#page-54-0)

[AutoFPGA](#page-60-0)

[Simulation](#page-71-0)

Host [Control](#page-72-0)

Data [Capture](#page-73-0)

Data [Output](#page-74-0)

Data [Decoding](#page-75-0)

VCD [Generation](#page-76-0)

VCD [Header](#page-77-0)

VCD Data [Definition](#page-79-0)

VCD Data [Lines](#page-82-0)

 $\triangleright$  [ScopeCls](#page-85-0)<br>main()

[main\(\)](#page-88-0)

**[Hardware](#page-89-0)** 

I have a  $C++$  [SCOPE](https://github.com/ZipCPU/wbscope/blob/master/sw/scopecls.h) class I use for this purpose

To use, first create your own class inheriting from it

```
c l a s s MYSCOPE : p u b l i c SCOPE {
public :
         MYSCOPE(DEVBUS * fpga , u n si g n e d add r )
                   : SCOPE( fpga , addr ,
                             false, // Compressed?
                             true) \{\};
         virtual void define_traces(void);
```
 $\Box$ Four parameters need to be defined

1. The first is <sup>a</sup> pointer to the DEVBUS interface

# **ScopeCls**

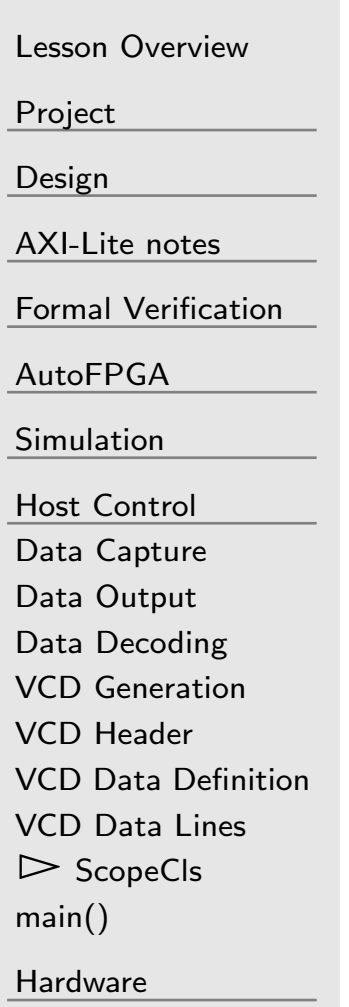

#### I have a  $C++$  [SCOPE](https://github.com/ZipCPU/wbscope/blob/master/sw/scopecls.h) class I use for this purpose

- $\Box$  To use, first create your own class inheriting from it  $\Box$  Four parameters need to be defined
	- 1. The first is <sup>a</sup> pointer to the DEVBUS interface
	- 2. The second is the address of the scope's bus interface
	- 3. The third is an option for <sup>a</sup> compressed scope. We'll just set this to false for now.
	- 4. The final option controls if readz() or readio() is used.
		- – readz() (true) is faster, and to be preferred
			- Ź $\triangleright$  readz() reads multiple items at a time
			- ŹAll items are read from the same address
		- – readio() is often easier to get working first
			- Ź $\triangleright$  readio() reads one item at a time

# ScopeCls

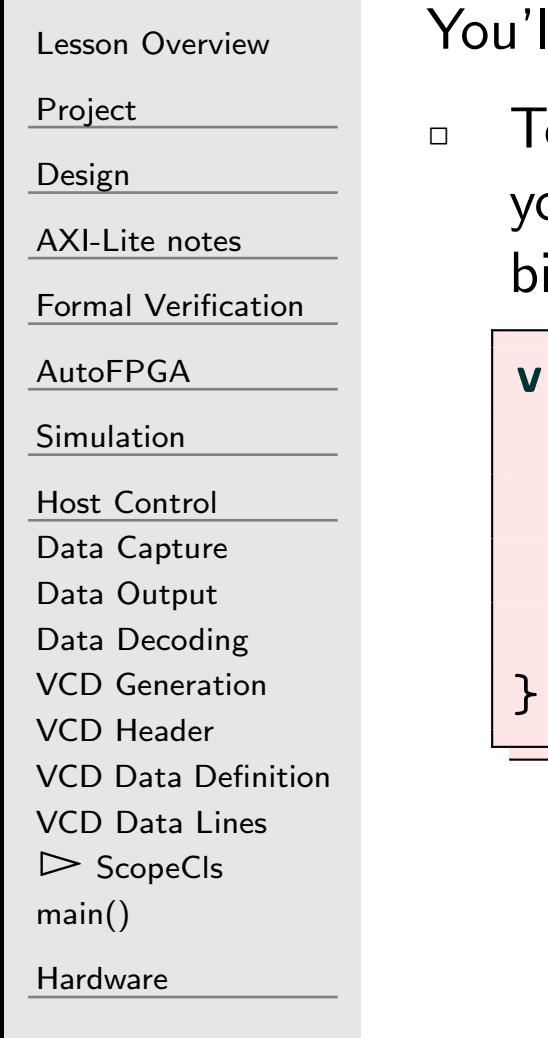

You'll then need to override the define traces() method

 $\Box$  To override define\_traces(): Define each component of our incoming data value, give it a name, a width, and the bit it starts from

```
void define_traces(void) {
    register_trace("signame", 1, 30);
    register_trace("sigtwo", 2, 28);
    register_trace("third", 4, 24);
   // etc.
```
# <span id="page-88-0"></span>main()

```
Lesson OverviewProjectDesignAXI-Lite notes
Formal VerificationAutoFPGASimulationHost Control
Data Capture
Data Output
Data Decoding
VCD GenerationVCD Header
VCD Data DefinitionVCD Data Lines
ScopeCls\trianglerightmain()<br>..
                      A simple main program is all that remains to use this
                       \mathsf{FPGA}\; * \mathsf{m}\_ \mathsf{fpga} ;
                       int main(int argc, char **argv) {
                              FPGAOPEN(m_fpga); // Connect to FPGA/sim<br>MYSCOPE *SSORO = now MYSCOPE(m frag
                              MYSCOPE *scope = new MYSCOPE(m_fpga,<br>PSCOPE):
                                      R_SCOPE);<br>·
                               if (!\text{scope->ready}() ) {
                                      \mathbf{printf} ("Scope<sub>L</sub>hasn\'t<sub>L</sub>stopped<sub>Lyet</sub>\n");
                              } e l s e
                                      \texttt{scope}\,\texttt{->writeved} ( " \texttt{trace} . \texttt{vcd} " ) ;
                      }
```
**[Hardware](#page-89-0)** 

### <span id="page-89-0"></span>G

Mr

Lesson [Overview](#page-1-0)

[Project](#page-3-0)

[Design](#page-23-0)

[AXI-Lite](#page-48-0) notes

Formal [Verification](#page-54-0)

[AutoFPGA](#page-60-0)

[Simulation](#page-71-0)

Host [Control](#page-72-0)

 $\frac{\triangleright\text{ Hardware}}{\text{Build it!}}$  $\frac{\triangleright\text{ Hardware}}{\text{Build it!}}$  $\frac{\triangleright\text{ Hardware}}{\text{Build it!}}$ 

[Build](#page-90-0) it!

[Compression](#page-91-0)

### Hardware

# <span id="page-90-0"></span>Build it!

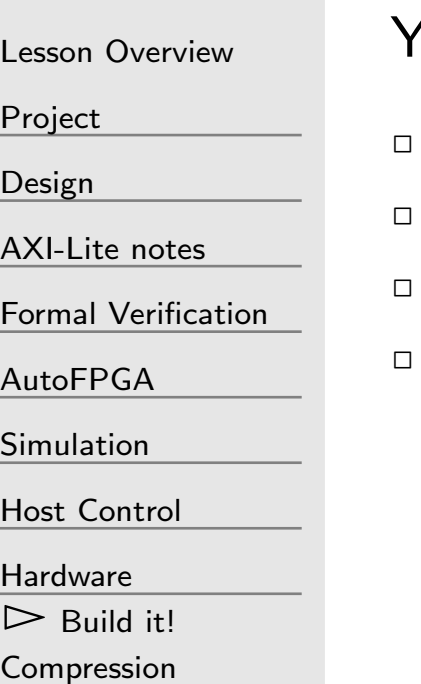

ou should now be able to include this scope into any design

- Add <sup>a</sup> scope to your wavetable design
- $\Box$  Does the resulting waveform look like a sine wave?
	- Is it at the right frequency?
	- If not, then why not?

### <span id="page-91-0"></span>Compression

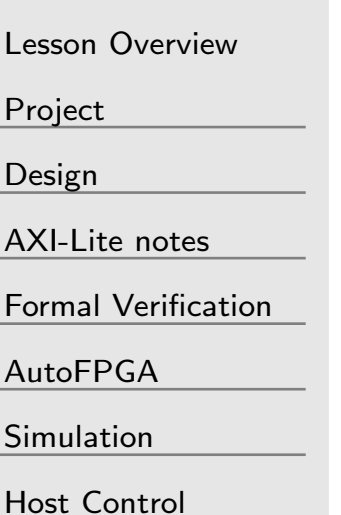

[Hardware](#page-89-0)

[Build](#page-90-0) it!

 $\triangleright$  [Compression](#page-91-0)

Waveform traces can become really long

- $\Box$ Our demo does nothing to compress the data it collects
- $\Box$  $\Box$  A simple run-length [compression](https://zipcpu.com/blog/2020/08/31/run-length-encoding.html) isn't that hard to build
	- –Clear bit <sup>31</sup> if bits 30-0 contain data
	- – Set bit <sup>31</sup> to indicate the last value is repeated $1\rm{+data}[30:0]$  times
- $\Box$  Now you can debug crazier things:
	- –- SPI Flash devices
	- – Serial ports
		- ŹGPS data streams
		- Ź $\triangleright$  Does the GPS PPS come before, or after, the time <sup>g</sup>iven in the serial port?
	- – $\,$  I2C interactions, such as HDMI EDID ports